TECHNICKÁ UNIVERZITA V LIBERCI

FAKULTA STROJNÍ

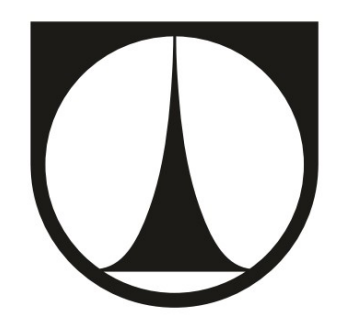

# KONSTRUKCE MĚŘÍCÍHO PŘÍPRAVKU PRO BEZKONTAKTNÍ OPTICKÉ 3D SKENOVÁNÍ

BAKALÁŘSKÁ PRÁCE

Liberec 2016

Daniel Friš

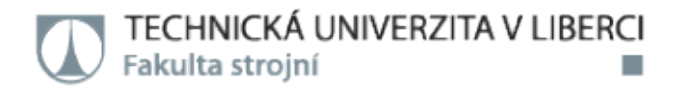

# Konstrukce měřícího přípravku pro bezkontaktní optické 3D skenování bezkontaktní

## Bakalářská práce

Studijní program: Studijní obor: B2301 – Strojní inženýrství 2301R000 – Strojní inženýrství

Autor práce: Vedoucí práce: Daniel Ing. Radomír Mendřický, Ph.D.

Liberec 2016

### TECHNICKÁ UNIVERZITA V LIBERCI Fakulta stroiní Akademický rok: 2015/2016

# ZADÁNÍ BAKALÁŘSKÉ PRÁCE

(PROJEKTU, UMĚLECKÉHO DÍLA, UMĚLECKÉHO VÝKONU)

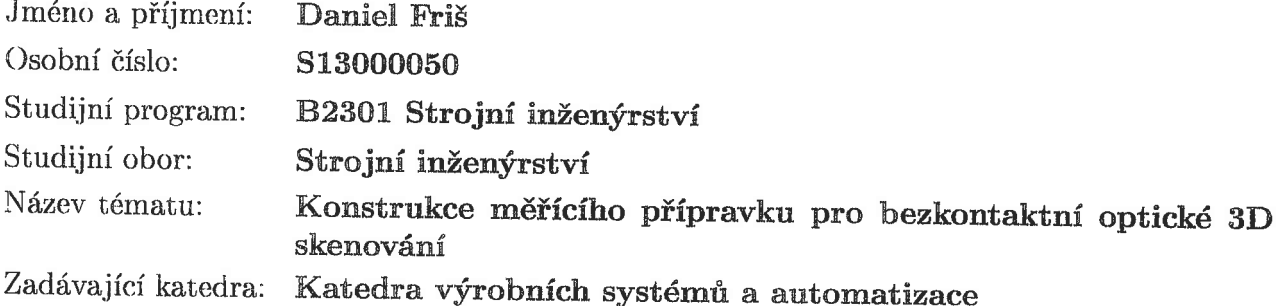

#### Zásady pro vypracování:

Cílem práce je konstrukční návrh a zhotovení měřícího přípravku pro zvýšení efektivity bezkontaktního optického 3D skenování strojních dílů. Součástí práce bude kromě samotné realizace přípravku porovnání a vyhodnocení přínosů měřícího přípravku v procesu digitalizace 3D objektů.

1. Seznámit se s vybavením a zařízením laboratoře, potřebným k realizaci praktické části práce (3D bezkontaktní skener Atos II 400, otočný stůl GOM, SW GOM Inspect apod.) a s principy optické digitalizace.

2. Provést rešerši variant a konstrukčních řešení měřících přípravků pro optickou digitalizaci. 3. Realizovat návrh a konstrukci prostorového měřícího přípravku pro skener ATOS a otočný stůl GOM, včetně krycího pouzdra, který bude chránit přípravek před znečištěním při aplikaci antireflexního nástřiku.

4. Porovnat měření bez použití a s použitím přípravku - porovnání přesnosti, časového a ekonomického hlediska.

5. Vyhodnocení výsledků, závěr.

Rozsah grafických prací:

Dle potřeby

40

Rozsah pracovní zprávy:

Forma zpracování bakalářské práce: tištěná/elektronická

Seznam odborné literatury:

[1]HLAVÁČ, V. a M. ČONKA. Počítačové vidění. Praha: Grada, 1992. ISBN 8085424-67-3. [2] ZHANG, S. Handbook of 3D Machine Vision: Optical Metrology and Imaging. Boca Raton: CRC Press, 2013. ISBN: 978-1-4398-7219-2. [3]GOM MbH. Inspection: V8 Manual Basic. Braunschweig (Germany): GOM MbH, 2014. [4]GOM MbH. Atos V7 - Hardware: User manual. Braunschweig (Germany): GOM MbH, 2010. [5] VOTRUBEC, J. Návrh a konstrukce přípravku pro zefektivnění 3D optického skenování. Liberec, 2013. Diplomová práce. Technická univerzita v Liberci, Fakulta strojní, Katedra výrobních systémů.

Vedoucí bakalářské práce:

Ing. Radomír Mendřický, Ph.D. Katedra výrobních systémů a automatizace

Datum zadání bakalářské práce: Termín odevzdání bakalářské práce: 15. února 2017

15. listopadu 2015

prof. Dr. Ing. Petr Lenfeld děkan

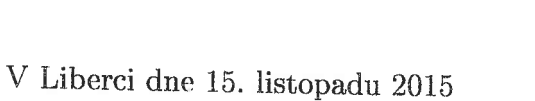

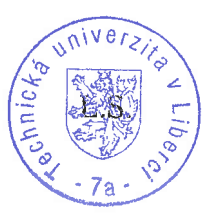

Mng. Petr Zelený, Pháb. vedoucí katedry

## Prohlášení

Byl jsem seznámen s tím, že na mou bakalářskou práci se plně vztahuje zákon č. 121/2000 Sb., o právu autorském,<br>zejména § 60 – školní dílo. zejména § 60 – školní dílo.

Beru na vědomí, že Technická univerzita v Liberci (TUL) nezasahuje do mých autorských práv užitím mé bakalářské práce pro vnitřní potřebu TUL. berci (TUL)<br>é bakalářské<br>cenci k jejímu<br>novat o této

Užiji-li bakalářskou práci nebo poskytnu-li licenci k jejímu využití, jsem si vědom povinnosti informovat o využití, jsem si vědom povinnosti informovat o této<br>skutečnosti TUL; v tomto případě má TUL právo ode mne požadovat úhradu nákladů, které vynaložila na vytvoření díla, až do jejich skutečné výše. požadovat úhradu nákladů, které vynaložila na vytvoření<br>díla, až do jejich skutečné výše.<br>Bakalářskou práci jsem vypracoval samostatně s použitím

uvedené literatury a na základě konzultací s vedoucím mé bakalářské práce a konzultantem. bakalářské práce a konzultantem.<br>Současně čestně prohlašuji, že tištěná verze práce

se shoduje s elektronickou verzí, vloženou do IS STAG.

Datum: 30.6.2016

Podpis:

 $\left\langle \left\langle \mathbf{r}^{\mathrm{L}}\right\rangle \right\rangle$ 

### Poděkování

Tímto bych chtěl poděkovat lidem, kteří mi pomáhali s řešení dané problematiky, hlavně Ing. Mendřickému, Ph.D za trpělivost a rady, které vedly k dokončení práce. A též firmě Skala Systém s.r.o, která zajistila výrobu přípravku. Dále bych chtěl poděkovat mé rodině za podporu při studiu.

#### TÉMA: KONSTRUKCE MĚŘÍCÍHO PŘÍPRAVKU PRO BEZKONTAKTNÍ OPTICKÉ 3D SKENOVÁNÍ

#### ABSTRAKT:

Práce se zabývá výběrem vhodného konstrukčního řešení pro upínací přípravek, jehož aplikací v praxi zajistíme optimalizaci procesu digitalizace. To obnáší kompletní návrh přípravku, výrobu a porovnání výsledků měření bez použití jakéhokoliv upínacího přípravku. Práce obsahuje princip, na kterém pracují optické bezkontaktní skenery, a samotný návrh měřícího přípravku, tj. výběr vhodného materiálu, tvaru a způsobu ustavení.

Klíčová slova: (skener, digitalizace, přípravek, přesnost, optimalizace)

#### THEME: DESIGN OF MESURING UNIT FOR TOUCHLESS OPTICAL 3D SCANNING

ABSTRACT:

Bachelor thesis deals with selection of suitable design solution for fixing unit. This design is used in practice for optimalization of digitalization process. It contains complete design of preparation unit, manufacturing and comparison of results with and without any fixing units. Thesis also contains principle of optical touchless scanners and design of measuring unit itself. It means choosing of ideal material, shape and way of fixing.

Keywords: (scanner, digitization, fixture, accuracy, optimalization)

Zpracovatel: TU v Liberci, Katedra výrobních systému a automatizace

Počet stran: 45 Počet příloh: 0 Počet obrázků: 29 počet tabulek: 11 Počet modelů nebo jiných příloh: 4

## **Obsah**

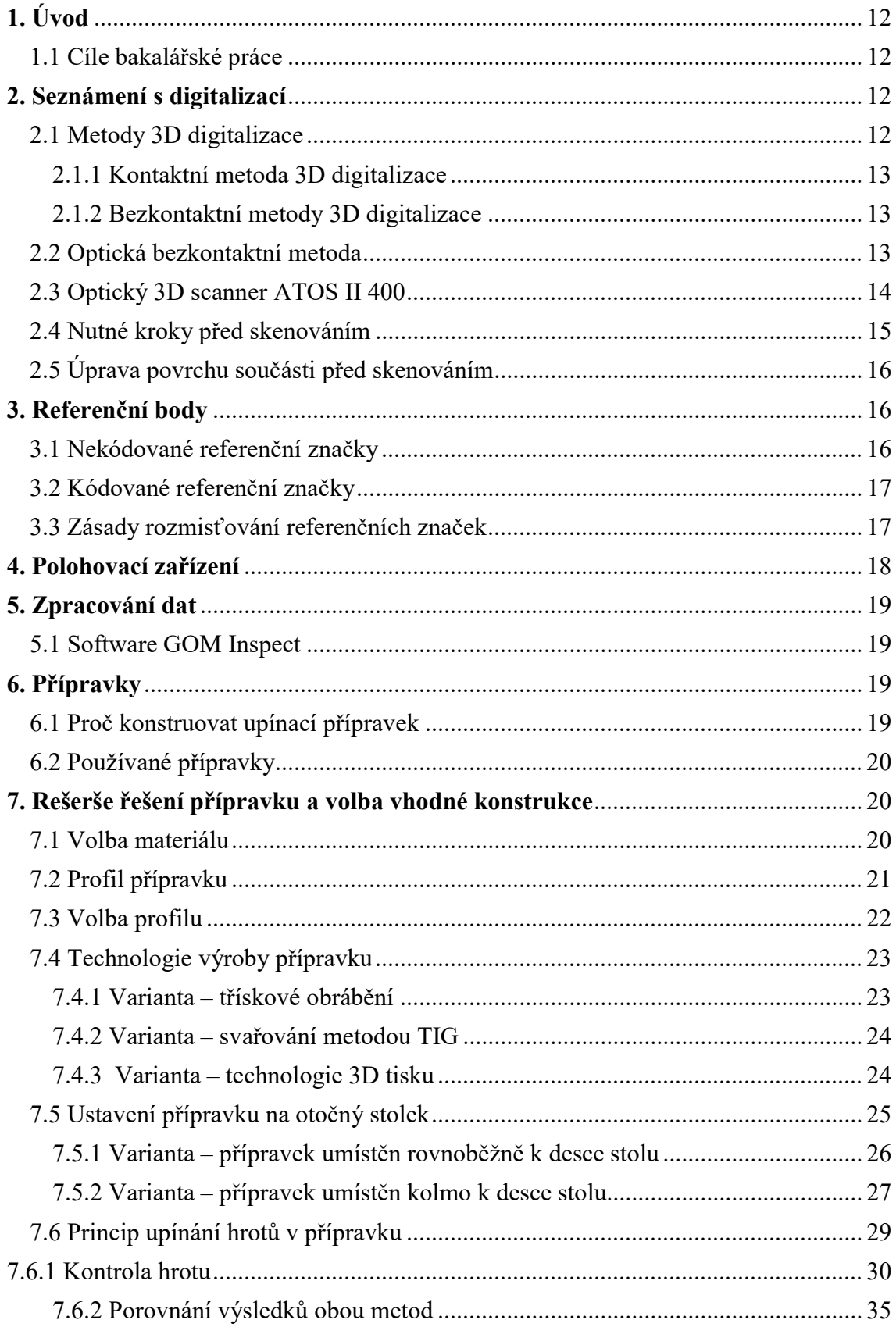

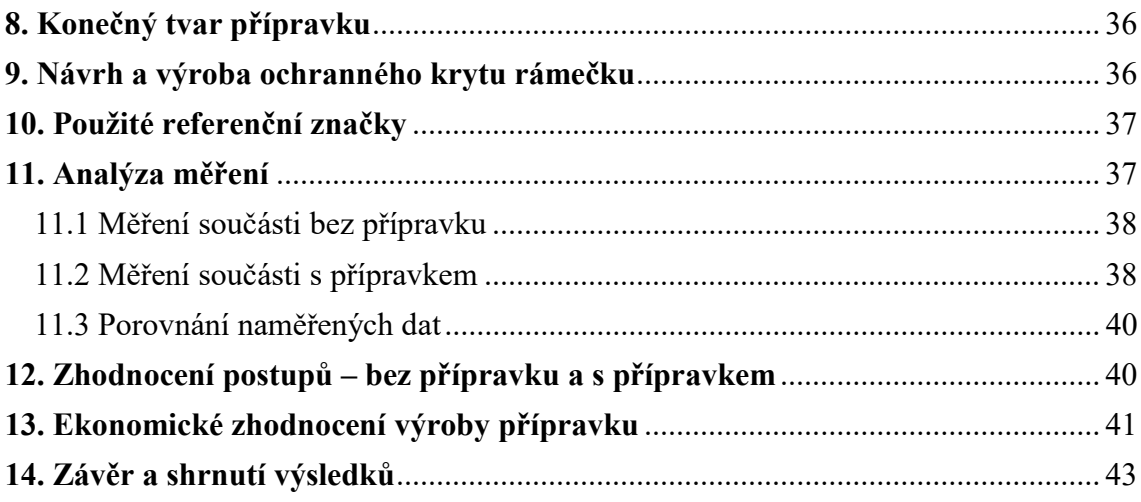

## Seznam použitých zkratek a symbolů

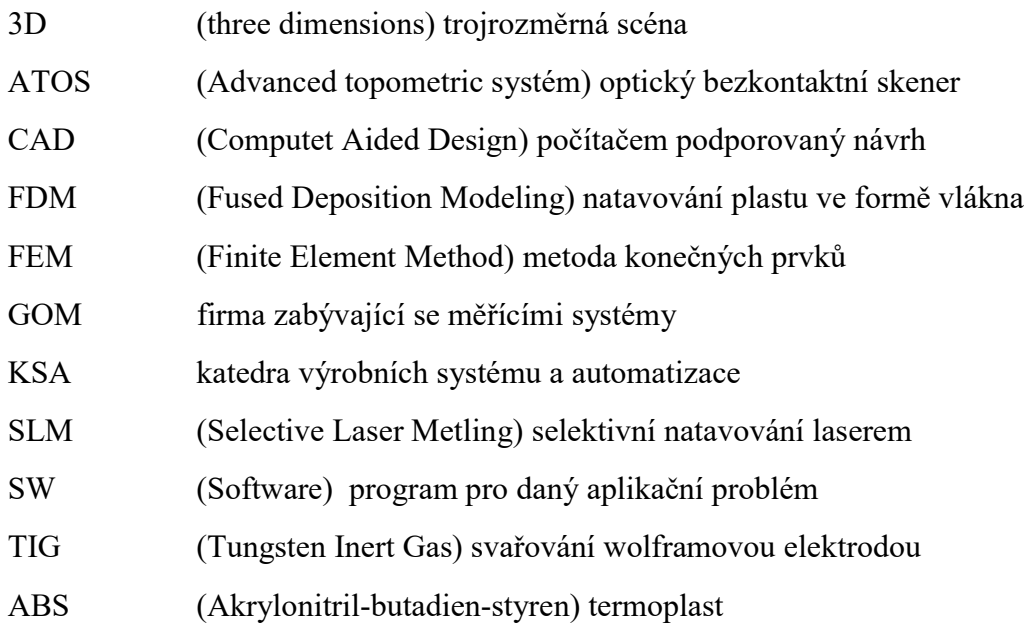

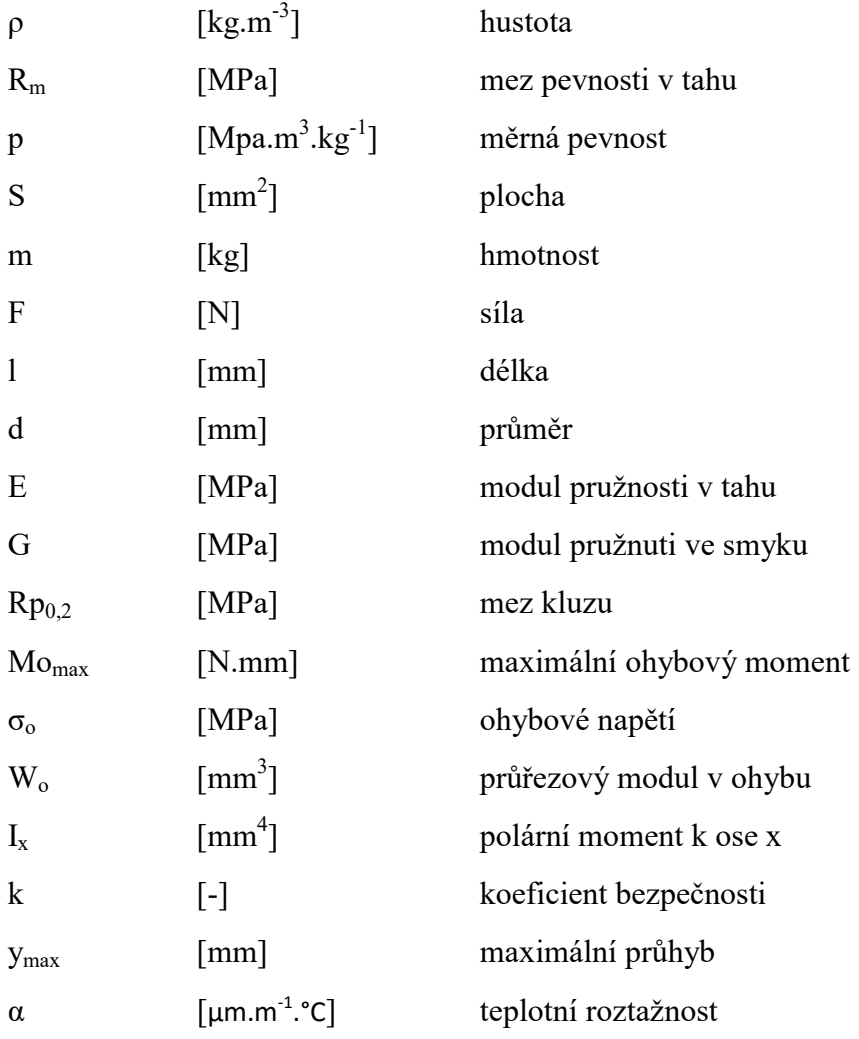

## Seznam obrázků

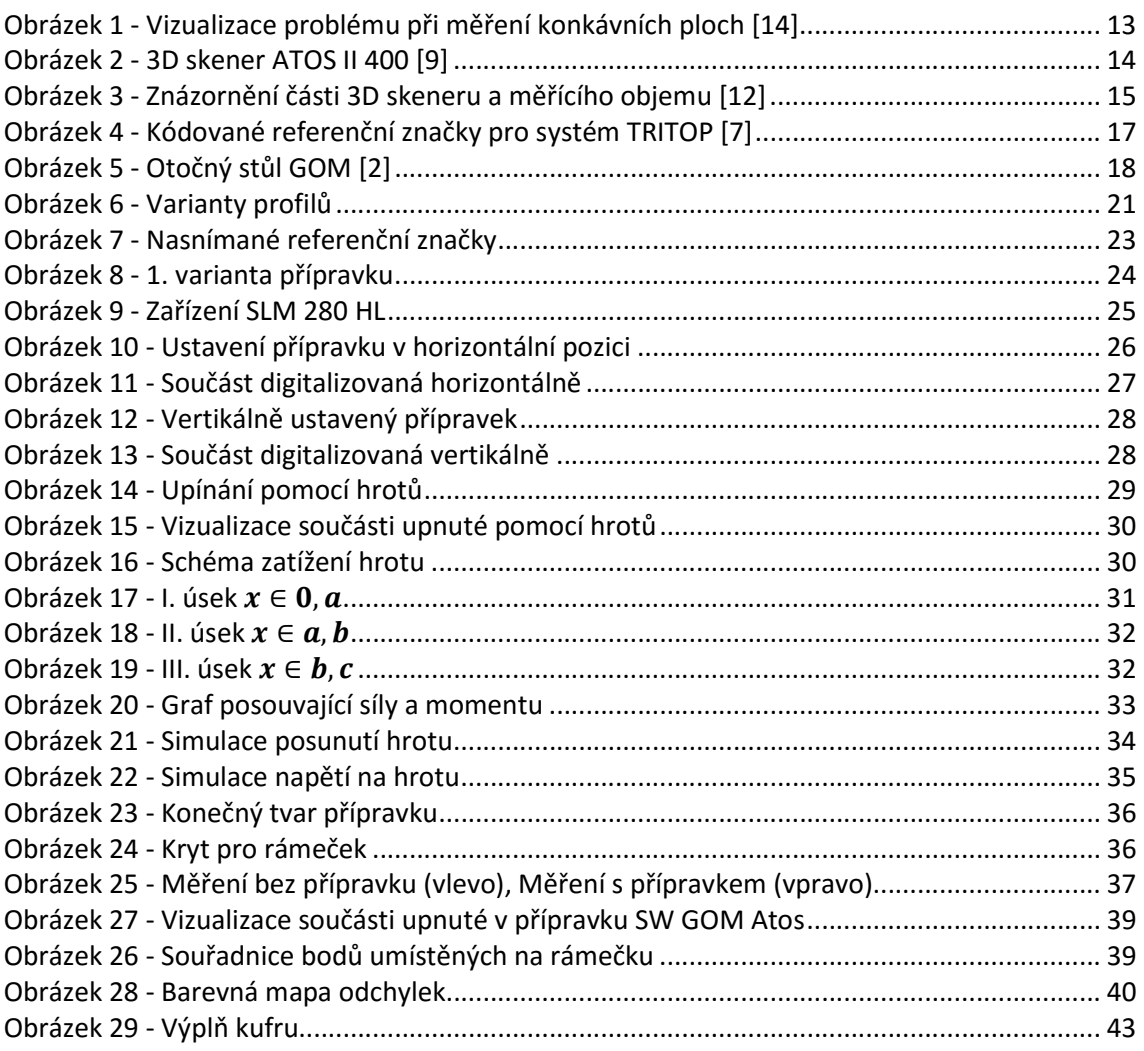

## Seznam tabulek

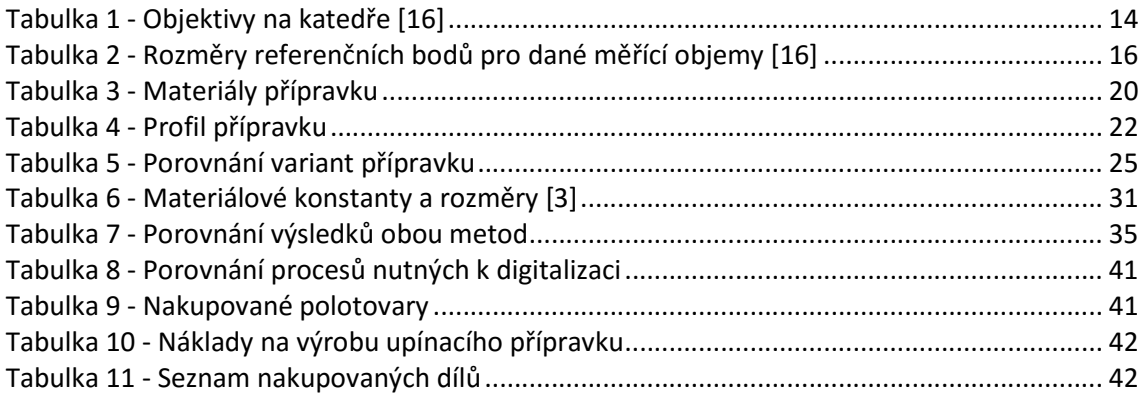

## 1. Úvod

 Přípravky jsou ve strojírenském průmyslu zavedeným standardem. V dnešní době je trendem zavádění automatizovaných technologií, nahrazovaní lidské práce roboty. Bez přípravků by nebylo možné využít plného potenciálu těchto technologií. V oblasti optické digitalizace je potřeba zajistit pevné a stabilní upevnění součásti, pro zajištění požadované přesnosti, na kterou je kladen čím dále větší důraz, zvláště ve strojírenském průmyslu. Zavedením upínacích přípravků do oblasti optické digitalizace, ještě více podpoříme výhody této technologie.

## 1.1 Cíle bakalářské práce

Cílem této práce je navrhnout a zkonstruovat upínací přípravek pro optický bezkontaktní scanner ATOS II 400, to obnáší provést rešerši upínacích rámečků. Dále je potřeba navrhnout ochranný rámeček pro upínací přípravek, za účelem ochrany rámečku před antireflexním nástřikem. Přípravek by měl být jednoduchý na výrobu. Dalším cílem je porovnat a vyhodnotit měření s upínacím přípravkem a bez něj, provést ekonomické zhodnocení výroby upínacího přípravku.

## 2. Seznámení s digitalizací

 Digitalizace je disciplína [14], která se snaží technickými prostředky alespoň částečně napodobit lidské vidění. Pro počítačové vidění je snaha porozumět obecné trojrozměrné scéně. Postup rozpoznávání a zpracování obrazu reálných objektů se nechá rozdělit do základních kroků:

- 1. Snímání, digitalizace a uložení obrazu v počítači.
- 2. Předzpracování.
- 3. Segmentace obrazu na objekty.
- 4. Popis objektů.
- 5. Porozumění obsahu obrazu (klasifikace objektů).

[14]

### 2.1 Metody 3D digitalizace

Metody měření lze rozdělit dle principů získávání prostorových souřadnic měřených objektů. Tyto metody mají své výhody a své uplatnění v různých oborech.

- Kontaktní metoda
- Bezkontaktní metoda
	- optická
	- laserová
	- destruktivní
	- rentgenová

Principem této metody a zároveň principem 3D skeneru ATOS II 400, který je dostupný na KSA, je technika Moiré proužku. Reálná scéna je osvětlena pravidelnou pravidelnou mřížkou rovnoběžných proužků. Na povrchu vytvoří střídající se tmavé a světlé proužky. Tam, kde jsou proužky blíže u sebe, je sklon povrchu větší. Snímání scény je realizováno pomocí dvojice kamer s vysokým rozlišením. Nevýhodou této metody je při měření konkávních ploch nemusejí být promítané proužky vidět, viz Obrázek 1, jedná se o problematiku stínění. Pokud jsou měřené povrchy skoro rovnoběžné s rovinou proužků, pak dochází k větší chybě měření. k měření. a povrchu vytvoří střídající se tmavé a světlé<br>e u sebe, je sklon povrchu větší. Snímání scény je<br>vysokým rozlišením. Nevýhodou této metody je, že

2.2 Optická bezkontaktní metoda Optická bezkontaktní metoda

#### 2.1.1 Kontaktní metoda 3D digitalizace

Jak už název napovídá, zde se budou prostorové souřadnice reálného objektu získávat přímým kontaktem s měřícím dotykem. Jinak řečeno zaznamenání prostorové souřadnice se uskuteční tehdy, pokud se měřící dotyk vychýlí v jakémkoliv směru, tím bude vyslán elektrický signál o zaznamenání polohy bodu. Takovouto metodu lze použít jak pro měření jednotlivých bodů součástí, tak i pro spojité snímání neznámých tvarů. Výhodou této metody je vysoká přesnost, v řádech desítek až jednotek mikronů. použít jak pro měření jednotlivých bodů součástí, tak i pro spojité snímání neznámých<br>tvarů. Výhodou této metody je vysoká přesnost, v řádech desítek až jednotek mikronů.<br>Nevýhodou této metody je časová náročnost- pokud by tvar reálné součásti a obtížné měření pružných materiálů. pružných materiálů.

2.1.2 Bezkontaktní metody 3D digitalizace Bezkontaktní metody

Těmito metodami se prostorové souřadnice získávají bezkontaktně. Využívá se zde metody triangulace metody triangulace, tj. využití vzdálenosti předmětu prostřednictvím směrového zdroje světla a kamerami. Jelikož ve většině případů nejde objekt naskenovat najednou, využívá se referenčních bodů, díky kterým jsme při pootočení objektu schopni metodou aproximace spojit všechna měření a tím získat mračno bodů. Metodu optické digitalizace popíši dále v práci, jelikož cílem práce je návrh přípravku pro 3D skener, digitalizace popíši dále v práci, jelikož cílem práce je návrh přípravku pro 3D skener,<br>který využívá právě tuto metodu. Nevýhodou této metody je nižší přesnost, v řádech setin milimetru. Ta je ovlivněna použitým měřícím objemem. Výhodou této metody je je rychlost digitalizace.

[5], [10], [14]

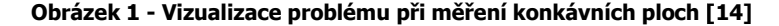

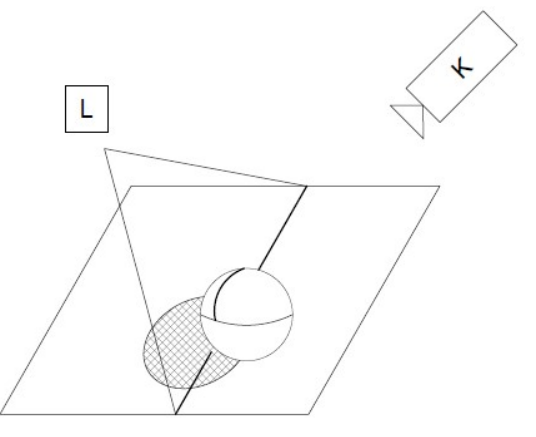

[4]

[5]

#### 2.3 Optický 3D scanner ATOS II 400

Upínací přípravek je konstruován právě na skener vyráběn Německou firmou GOM. Katedra výrobních systému a automatizace vlastní 3D scanner ATOS II 400, viz Obrázek 2. Ten se skládá z dvojice kamer s vysokým rozlišením a směrovým zdrojem světla. Prostřednictvím clon umístěných v ústrojí skeneru jsou na měřený objekt promítány světlé a tmavé proužky. U tohoto typu 3D skeneru lze záměnou objektivu obou kamer a objektivu projektoru měnit tzv. měřící objem, tj. jaké maximální rozměry a s jakým rozlišením jsme schopní měřit. Na katedře jsou k dispozici pouze tři měřící objemy, viz Tabulka 1.

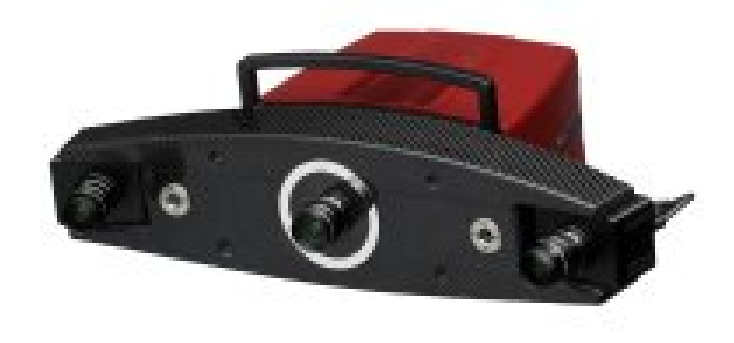

Obrázek 2 - 3D skener ATOS II 400 [9]

Tabulka 1 - Objektivy na katedře [16]

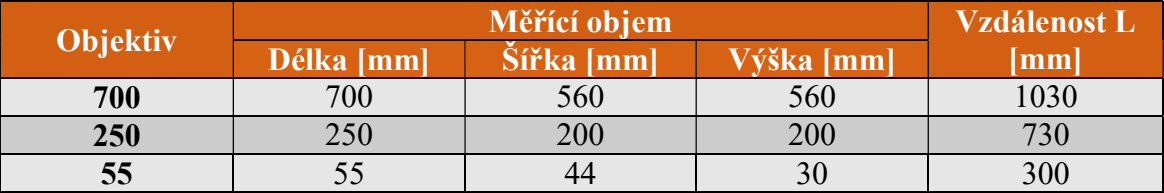

 Přípravek je navrhnut pro objektiv o velikosti 250, tudíž pro měřící objem 250x200x200. Veličina L je vzdálenost objektivu projektoru od měřeného objektu. Rozteč mezi kamerami a svírající úhel je opět dán použitým objektivem, viz Obrázek 3. Úhel mezi kamerami je pro objektiv o velikosti 250 α = 30°. Pokud se objekt nebude nacházet v měřícím objemu, nebude naskenován, to samé platí i pro referenční body.

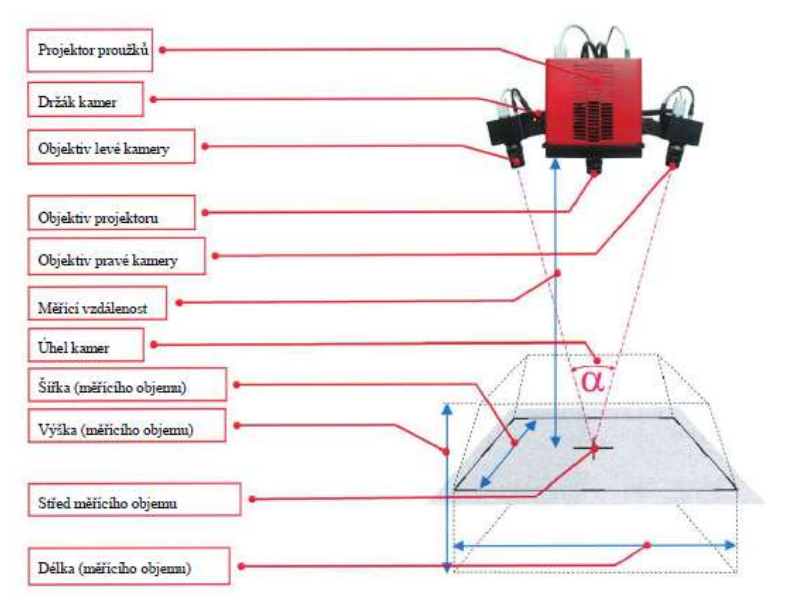

Obrázek 3 - Znázornění části 3D skeneru a měřícího objemu [12]

## 2.4 Nutné kroky před skenováním skenováním

Pokud chceme zajistit, aby měření mělo co nejmenší odchylku, tedy aby chyba měření byla co nejmenší, je potřeba provést několik úkonů, které nám toto zajistí. Můžeme postupovat podle manuálu SW GOM Atos, který nám přímo ukazuje, jaké Můžeme postupovat podle manuálu SW GOM Atos, který nám př.<br>seřízení je nutné provést a jak. Tyto kroky jsou rozděleny následovně:

#### 1) Temperace zařízení zařízení

- Jako každé zařízení, i skener, dosáhne vyšší přesnosti, pokud se aklimatizuje na pokojovu teplotu. Tedy p Tedy po zapnutí nepřistoupíme přímo k samotnému měření, ale necháme skener chvíli běžet "na prázdno". Tím dosáhneme požadované teploty ústrojí skeneru.

#### 2) Osazení kamer vhodným objektivem

- Jak už bylo řečeno v práci, před měřením je potřeba vědět, jak velký objekt budeme skenovat. A s tím souvisí i výměna objektivu, který nám udává měřící objem. Objektiv tedy volíme dle tabulky měřících objemů (Tabulka 1) a velikosti součásti. je nutné zavést do SW GOM. zavést do SW GOM. na prázdno". Tím dosáhneme požadované teploty ústrojí<br>ým objektivem<br>před měřením je potřeba vědět, jak velký objekt budeme<br>měna objektivu, který nám udává měřící objem. Objektiv<br>ch objemů (Tabulka 1) a velikosti součásti.

#### 3) Nastavení vzdálenosti skeneru od etalonu

- Ke každému objektivu je přiřazena doporučená vzdálenost kamer od měřeného objektu (v tomto případě etalonu, jelikož teprve kalibrujeme).

#### 4) Nastavení úhlu kamer

- Cílem je, aby se promítaný středový kříž protnul se SW středem kamery. Tyto kříže jsou od sebe odlišeny. Provadíme proto, abychom kamery přizpůsobily měřící vzdálenosti. ručená vzdálenost kamer od měřeného<br>ekalibrujeme).<br>otnul se SW středem kamery. Tyto kříže<br>abychom kamery přizpůsobily měřící<br>řením. Provadí se pomocí tzv. kalibrační<br>á jakou polohu musíme nastavit, takto

#### 5) Kalibrace

- Jedná se o poslední krok před samotným měřením. Provadí se pomocí tzv. kalibrační - Jedná se o poslední krok před samotným měřením. Provadí se pomocí tzv. kalibrační<br>desky. Průvodce SW GOM Atos nám udává jakou polohu musíme nastavit, takto provedeme přibližne 20 měření.

Po provedení celého postupu dle SW průvodce musíme nanést antireflexní nástřik a nalepit referenční značky.

### 2.5 Úprava povrchu součásti před skenováním

Technologie optické digitalizace využívá promítání světlých a tmavých proužků a jejich následné snímání z povrchu součásti. Proto součásti s průsvitným, průhledným a leským povrchem je potřeba nejprve upravit. Kdyby se neprovedla tato povrchová úprava, mohlo by dojít k vysoké chybě měření, případně by naměřená data nebyla vůbec platná. Antireflexní nástřik zmatní povrch měřené součásti, a tím pádem sníží odrazivost jeho původního povrchu, pak už jsme schopni provést přesné měření, jelikož je tloušťka křídové vrstvy v řádech setin milimetrů, neovlivňuje rozměry součásti a tím i měření. Při použití titanového prášku, jsme schopni nanést vrstu o tloušťce v řádech mikronů.

 $[1]$ , $[10]$ 

#### 3. Referenční body

Jak bylo popsáno dříve v práci, měřený objekt nelze zpravidla naměřit najednou, ikdyž se může vejít do měřícího objemu, vždy budou nějaké plochy stíněnné. Tudíž by nebyly zdigitalizovány.Pokud bychom chtěli zdigitalizovat celou součást, je zapotřebí pohybovat buď samotným skenerem, což se využívá pouze tehdy, pokud se jedná o velmi rozměrné součásti, nebo pohybovat měřenou sočástkou, to se využívá u dílů s menšímy rozměry za pomoci např. otočného stolu. Referenční body slouží ke spojení jednotlivých snímků a při transformaci měřících serií. Rozlišujeme dva druhy referenčních značek:

- nekódované referenční značky,
- kódované referenční značky.

#### 3.1 Nekódované referenční značky

K propojení jednotlivých snímků je zapotřebí vidět bod minimálně na 3 snímcích, které chceme sjednotit. Referenčí značka se skládá z mezikruží, kde vnitřní kruh je vyplněn bílou barvou, vnější kruh je vyplněn černou barvou. Barvy mohou být i obráceně. Skener je schopen zaměřit střed značky právě pomocí kontrastu referenční značky. Pro různé měřící objemy jsou různé průměry těchto značek, viz Tabulka 2. Těchto značek se využívá u systému ATOS II 400. Jedná se o spotřební zboží, značky mohou být buď na samolepícím papíře nebo magnetické fólii.

[7]

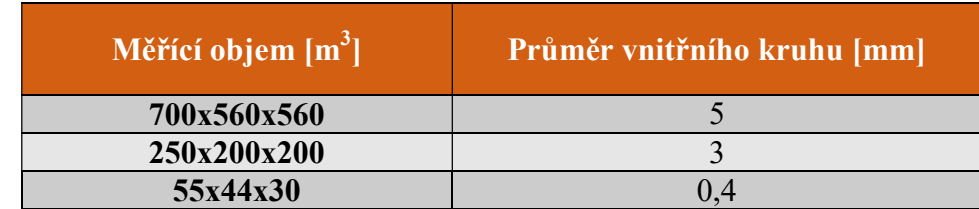

#### Tabulka 2 - Rozměry referenčních bodů pro dané měřící objemy [16]

#### 3.2 Kódované referenční značky

Body nesou kódovanou hodnotu, viz Obrázek 4, kterou je skener schopen rozpoznat, a tak určit souřadnice bodu v prostoru. Pro dosažení vysoké přesnosti je zapotřebí co nejvíce těchto bodů. Těchto referenčních značek se využívá u systému TRITOP.

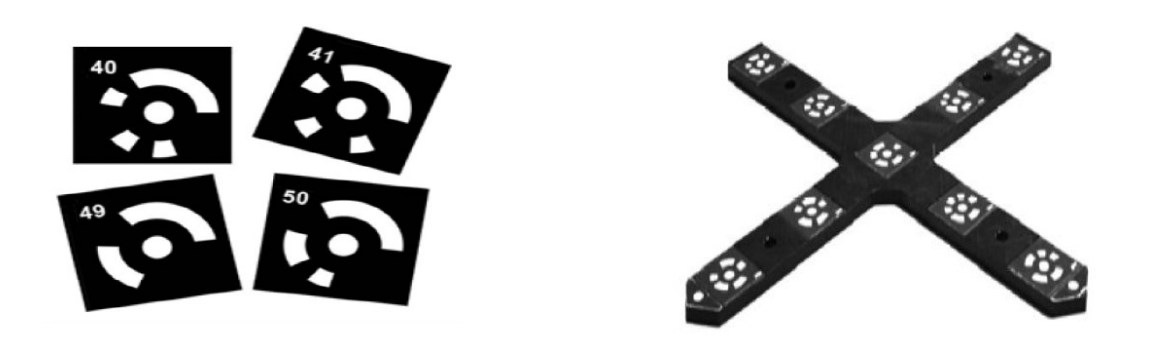

Obrázek 4 - Kódované referenční značky pro systém TRITOP [7]

#### 3.3 Zásady rozmisťování referenčních značek Zásady referenčních značek

Rozmístění referenčních bodů má veliký dopad na přesnost měření. Pokud Pokud nejsou dodrženy tyto zásady Také například při reversním inženýrství nám může špatně umístěná značka znemožnit správnou úpravu výstupních dat, a tím pádem i špatný výsledek, co se výroby týče. zásady, chyba měření stoupá, což je ne nežádoucí.

Základní pravidla pro rozmisťování značek:

- body by neměly ležet v jedné přímce
- referenční body by měly být umístěny na rovné nebo mírně zakřivené ploše
- referenční body by měly měly být umístěny celým měřícím objemem
- body by se neměly umisťovat blízko hran
- body by se neměly umisťovat blízko hran<br>- body by neměly ležet proti sobě (u tenkostěnných objektů)

Při aplikaci referenční značek na přípravek, případně na okolí objektu, je možné předem zjistit pozici těchto bodů, při absenci referenčních bodů na objektu je software schopen spojit jednotlivé snímky. To díky předem známým bodům na přípravku nebo okolí objektu. Při aplikování tohoto postupu ušetříme čas, jelikož nemusíme lepit body na měřený objekt. Toto je jeden z důvodů, proč se upínací přípravky dělají. Pokud použijeme ochranný rámeček, ušetříme čas, jelikož referenční značky po aplikaci antireflexního nástřiku nemusíme čistit. 4 - Kódované referenční značky pro systém TRITOP [7]<br>
"
cování referenčních značek<br>
enčních bodů má veliký dopad na přesnos<br>
zásady, chyba měření stoupá, což<br>
sním inženýrství nám může špatně umístěná z<br>
ích dat, a tím pád

[6]

[7]

### 4. Polohovací zařízení

Díky tomuto zařízení jsme schopni automatizovaně otáčet měřeným objektem při právě probíhající digitalizaci. Otočný stůl má dvě osy rotace, viz Obrázek 5. Jedná se o otočný stůl vyráběn německou firmou GOM.

 Rozsah rotace okolo první osy je pouze 115°, zatímco u druhé osy rozsah rotace je 360°. Objekt se snažíme vkládat do úrovně 1. osy rotace, kdybychom ho umístili mimo ní, mohli bychom se při otáčení dostat s měřeným objektem mimo měřící objem, což je nežádoucí. Toto se dá zajistit nástavcem, na kterém je přišroubována deska otočného stolu. Nebo pozicováním příslušného upínacího přípravku. Maximální nosnost tohoto stolku je 5 kg - na tuto hmotnost budeme navrhovat přípravek. Na KSA jsou k dispozici dvě desky stolu. Přípravek bude konstruován na desku o průměru Ø 300 mm se závitovými otvory pro šrouby M6.

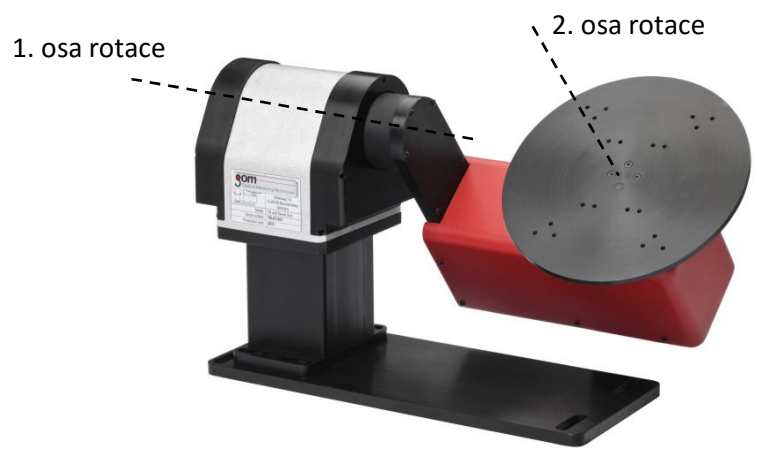

Obrázek 5 - Otočný stůl GOM [2]

#### 5. Zpracování dat

 K zpracování dat naměřených optickým skenerem je použit software GOM Inspect. Výstupním formátem je mračno bodů, které je nutno upravit na formát, se kterým budeme dále pracovat. Také je nutné odstranit šum, který vznikl naskenováním okolí předmětu. To lze zajistit exklusivním výběrem v SW, nebo před měřením lze nastavit expoziční čas a počet těchto nežádoucích prvků snížit. Pokud nám jde pouze o "inspekci,, rozměrů, stačí nám model tvořený plochami. SW propojí body, tím vznikne "prostorová síť bodů". V případě, pokud potřebujeme objemový model tzv. solid, je potřeba použít speciální software. Takovýto formát již lze upravovat.

[11]

#### 5.1 Software GOM Inspect

Pomocí tohoto programu jsme schopni naměřená data převést a dále s nimi pracovat. Například jsme schopni provést úpravy ploch, záplatování děr. Další způsob, jak využít GOM Inspect, je jako nástroj pro porovnávání nominálního dílu s aktuálním. Kde nominál díl je díl CAD typu, který slouží jako model k porovnávání. Aktuální díl je vlastní mračno bodů, tzv. MESH. Mezi nimi jsme schopni porovnávat rozměrové tolerance a geometrické tolerance tvaru a polohy. Z těchto inspekcí jsme schopni vygenerovat protokol z měření. Tento protokol se aktualizuje, pokud nahrajeme jiný aktuální díl. Toho se hojně využívá v praxi, pokud vytvoříme jeden protokol, kde je vše, co potřebujeme, a nahrajeme jiný ACTUAL model, protokol se automaticky aktualizuje na nově naměřená data. To nám velice urychlí práci. Lze to přirovnat k tomu, že při vytvoření programu pro souřadnicový měřící stroj nám po vložení měřeného kusu vytvoří soubor, který bude obsahovat měřené rozměry.

#### 6. Přípravky

Slouží k urychlení nebo zjednodušení jakéhokoliv procesu. Přípravek pro bezkontaktní metodu digitalizace by měl značně urychlit a zjednodušit proces. Musí být dostatečně tuhý, aby nedošlo k pohnutí měřeného objektu, pokud by se tak stalo, naměřená data budou zkreslena. To samé platí pro systém upnutí měřeného objektu, ten musí též zajistit, aby se objekt neposunul. Konstrukce přípravku musí být co nejlehčí, jelikož jsme omezeni nosností otočného stolku, na který je přípravek konstruován. Přípravek by měl také co nejméně stínit ať už projektoru nebo kamerám. V neposlední řadě by měl být přípravek všestranný, tedy abychom mohli tento přípravek použít na objekty určité velikosti. Dalo by se říci, že konstrukce celého přípravku značně ovlivňuje přesnost výsledků.

#### 6.1 Proč konstruovat upínací přípravek

 Přípravky celkově zrychlují a zjednodušují práci. Snahou je, aby proces digitalizace proběhl za co nejkratší časovou jednotku. Jedná se o optimalizaci, která povede k většímu vytížení skeneru a tím pádem i k vyšším ziskům, jelikož "čas jsou peníze". Důvodů pro konstrukci přípravků je mnoho. Snažíme se, aby upnutí a samotné měření proběhlo v co nejkratším čase.

 Přípravek nám zajistí, abychom na měřený objekt nemuseli lepit referenční značky, ty už budou předem známy na upínacím přípravku.

To má několik nesporných výhod. Možnost digitalizovat objekty příliš malé, než aby se na ně nechaly nalepit referenční značky. Při nalepení značek na měřený objekt se plocha, na které jsou umístěny, nedigitalizuje. Při konstrukci ochranného rámečku zamezíme zašpinění referenčních značek na přípravku. Bez přípravku bychom museli po nanesení antireflexního nástřiku očistit každou značku, aby byl skener schopen značku rozeznat.

### 6.2 Používané přípravky

 V praxi se používá celá řada přípravků na upínání, mezi ně patří například různé upínky a svěráky. Ty ovšem nesplňují hned několik požadavků, které jsou kladeny na přípravky. Jednak svým tvarem a systémem upnutí součásti můžou deformovat součást a příliš stíní.

## 7. Rešerše řešení přípravku a volba vhodné konstrukce

Cílem je navrhnout několik konstrukcí přípravků a z nich vybrat nejvhodnější. Postup návrhu bude probíhat podle dané struktury:

- volba materiálu
- profil přípravků
- technologie výroby přípravku
- princip ustavení na otočný stolek
- princip upínaní

### 7.1 Volba materiálu

Snahou je, aby přípravek byl dostatečně tuhý. Při použití lehčích materiálu můžeme do přípravků upínat těžší dílce, jelikož jsme omezeni nosností otočného stolku. Bylo vybráno několik materiálů, které splňují požadavky uvedené výše.

| <b>Materiál</b>                | <b>Hustota</b> $\rho$ [kg.m <sup>-3</sup> ] | Mez pevnosti v<br>tahu Rm [MPa] | Měrná pevnost<br>$[MPa/kg.m-3]$ |
|--------------------------------|---------------------------------------------|---------------------------------|---------------------------------|
| Hliníková slitina<br>(AlMgSi1) | 2700                                        | 310                             | 0.11                            |
| Nerezová ocel<br>(1.4301)      | 7899                                        | 585                             | 0.074                           |
| Konstrukční ocel<br>(1.0570)   | 7800                                        | 540                             | 0.069                           |

Tabulka 3 - Materiály přípravku

 Při pohledu do tabulky (Tabulka 3) zjistíme, že konstrukční a nerezová ocel jsou na tom zhruba stejně, co se týče pevnosti. Oproti tomu, má hliníková slitina mez pevnosti v tahu nižší. Hodnota mezi pevnosti v tahu se promítne na rozměrech konstrukce a tím pádem na hmotnosti. Musíme najít kompromis mezi tuhostí a hmotností, to zajistíme výpočtem měrné pevnosti (1) a porovnáním těchto hodnot mezi sebou.

Čím je tato hodnota vyšší, tím je materiál vhodnější pro konstrukci přípravku.

Měrná pevnost = 
$$
\frac{Mez\,pevnosti\,v\,tahu}{hustota}
$$
 (1)

Při porovnání hodnot měrných pevností daných materiálů jsme zjistili, že je na tom nejlépe hliníková slitina. Jelikož se jedná o hliníkovou slitinu, nebude podléhat korozi, oproti tomu konstrukční ocel by bylo nutné povrchově upravovat chemicky černit. Povrch hliníkové slitiny lze také jednoduše upravovat a to metodou anodizace tzv. eloxování, při kterém by ještě stoupla otěruvzdornost povrchu přípravku. Proto volím hliníkovou slitinu jako materiál přípravku. ve hliníková slitina. Jelikož se jedná o hliníkovou slitinu, nebude podléhat<br>vroti tomu konstrukční ocel by bylo nutné povrchově upravovat, např.<br>černit. Povrch hliníkové slitiny lze také jednoduše upravovat a to metodou upravovat, např.

#### 7.2 Profil přípravku

Profilem přípravku je myšleno, jaký bude mít tvar. Cílem je aby, přípravek měl takový tvar a takové rozměry, abychom mohli nalepit referenční značky na co nejvíce stěn. Rozměr této stěny je dán rozměrem referenční značky, v našem případě musí být šířka stěny minimálně 3 mm, k této hodnotě je nutné přidat přídavek, jelikož by mohla být ovlivněna přesnost určení středu značky. Varianty jednotlivý ilustraci (Obrázek 6). Postupně rozepíši výhody a nevýhody těchto profilů. profilů. renční značky, v našem případě musí být<br>e nutné přidat přídavek, jelikož by mohla<br>. Varianty jednotlivých profilů jsou na

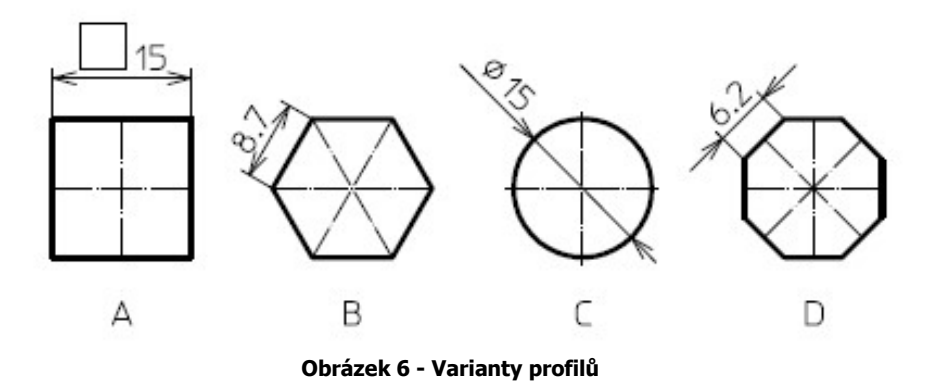

Profil A – Jedná se o čtvercový profil široký 15 mm. Dostupnost, případná výroba přípravku takového profilu by byla snadná, avšak naproti tomu referenční značky je možné nalepit pouze na 4 stěny vercový profil široký 15 mm. Dostupnost, případná výroba<br>lu by byla snadná, avšak naproti tomu referenční značky je<br>stěny.

Profil B – Šestihranný profil o šířce stěny 8,7 mm. Zde je možné nalepit referenční značky na celkem 6 stěn. Tento profil je též celkem dobře dostupný, oproti tomu jeho výroba by byla složitější. výroba by byla složitější.<br>Profil C – Kruhový profil o průměru D15 mm. Na povrch můžeme nalepit značku na

libovolnou pozici, tedy i libovolný počet, ale značka by byla nalepena na zakřivené ploše, což je nežádoucí z z hlediska přesnosti měření. Profil C – Kruhový profil o průměru D15 mm. Na povrch můžeme nalepit značku na<br>libovolnou pozici, tedy i libovolný počet, ale značka by byla nalepena na zakřivené<br>ploše, což je nežádoucí z hlediska přesnosti měření.<br>Profil

Profil D – Osmihranný profil o šířce stěny 6,2 mm. Tento profil by mohl nést až 8 samý bod na několika snímcích, a také při různém nastavení úhlu skeneru dojde pokaždé k nasnímání značek. Výroba tohoto profilu je složitá.

#### 7.3 Volba profilu

 Při pohledu do tabulky (Tabulka 4) je patrné, že nejlepší volbou by byl kruhový profil, ať už z hlediska počtu značek, které by bylo možné nalepit na přípravek, tak i z hlediska hmotnosti přípravku, kterou kruhový průřez vykazuje nejnižší ze zkoumaných profilů. Přesnost měření by však mohla být ovlivněna skutečností, že značky jsou nalepeny na zakřivené ploše, proto je tento profil nevyhovující.

 Osmistěnný profil má nejmenší hmotnost na 1 metr hned po kruhovém profilu, a jelikož chceme, aby přípravek měl co nejmenší hmotnost, je osmistěnný profil správná volba. Další výhodou je možnost nalepení až 8 značek. Nevýhodou je obtížná výroba tohoto profilu. Ostatní profily při porovnání s osmistěnným profilem mají vyšší hmotnost a počet značek, které by bylo možné nalepit je nižší.

 Při porovnání jednotlivých profilů a jejich tuhostních poměrů, vyplývá, že mezi nejvhodnější varianty připadá v úvahu profil čtvercový a osmihranný. Jelikož čtvercový profil má malý počet značek, které je možné nalepit na jeho plochy, volím jako profil přípravku právě osmihranný průřez.

 Tuhostní poměr (2) udává poměr mezi průřezovým modulem v ohybu, který má nesmírný dopad na napětí vyvolané upnutím součásti, a hmotností na 1 metr. S vyšší hodnotou tuhostního poměru stoupá tuhost profilu a tedy i upínacího přípravku. Tento poměr se vypočítá dle následujícího vztahu.

$$
Tuhostní poměr = \frac{Průřezový modul v ohybu}{Hmotnost na 1 metr}
$$
\n(2)

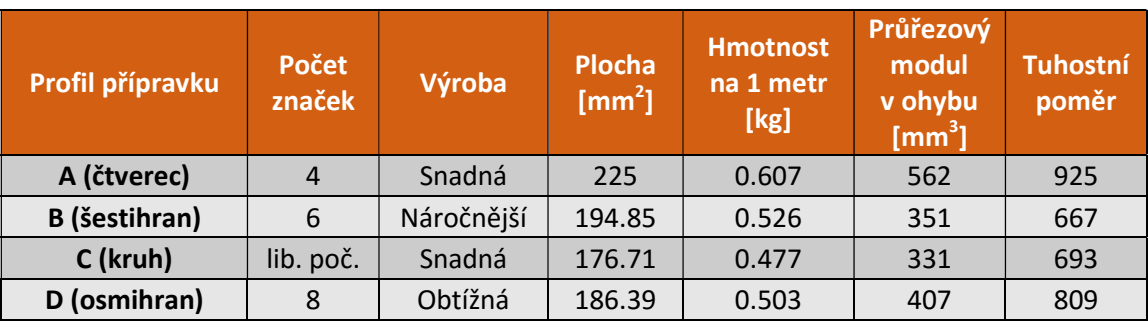

Tabulka 4 - Profil přípravku

#### 7.4 Technologie výroby přípravku

 V této kapitole se budu zabývat tvarem a rozměry přípravku, které budou vyhovovat podmínkám, ve kterých bude přípravek vyroben. Na konci této kapitoly bych měl vybrat nejvhodnější variantu, co se týče požadavků na upínací přípravek a jeho výrobu.

 Dle zadání má být přípravek zkonstruován na objektiv s měřícím objemem 250x250x200 mm. Je tedy nutné zjistit, jaké maximální rozměry přípravek musí mít, aby došlo k digitalizování referenčních značek na povrchu přípravku.

 Jedním ze způsobů, jak zjistit maximální rozměr, který je skener ještě schopen digitalizovat, bylo nastavit skener tak, jako bychom digitalizovali obyčejnou součást, avšak místo součásti jsme rozmístili referenční značky okolo SW středu skeneru. Oddalováním od středové značky jsme zjišťovali, zda skener tyto značky vidí, viz Obrázek 7. Bylo změřeno, že roztečná vzdálenost mezi referenčními značkami je právě 200 mm. Tento rozměr udává maximální rozměr vzdálenosti středu značek na povrchu přípravku.

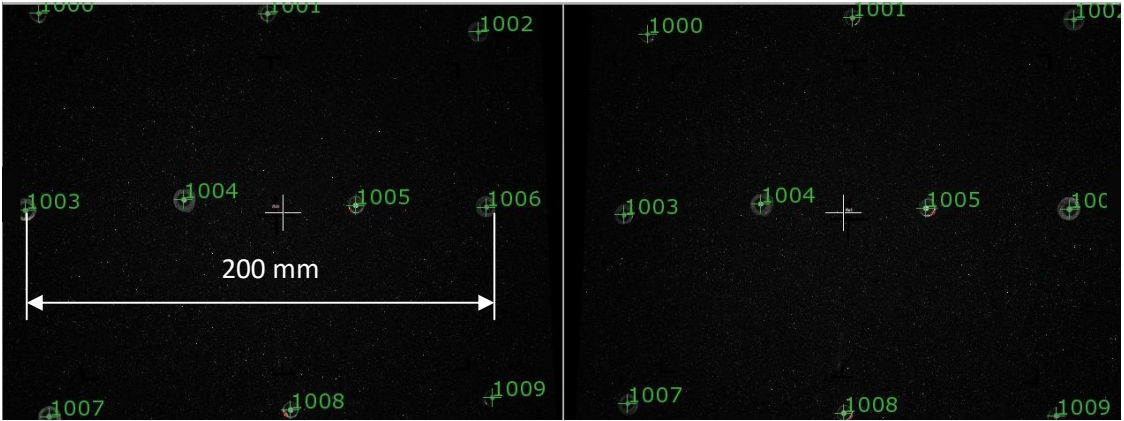

Obrázek 7 - Nasnímané referenční značky

#### 7.4.1 Varianta – třískové obrábění

 Výchozím polotovarem pro přípravek je deska z hliníkové slitiny, která bude obráběna do konečného tvaru přípravku, viz Obrázek 8, tedy do tvaru osmistěnu. Vnitřní kapsa by byla obrobena technologií řezáním vodním paprskem, jelikož frézování takové kapsy by bylo příliš časově náročné.

 Zkosení po obvodu a uvnitř přípravku by bylo vyhotoveno pomocí kuželové frézy na obráběcím centru. Díry pro montáž závitových vložek a díry pro hroty by byly též vyrobeny na obráběcím centru.

 Výhodou této varianty je vysoká přesnost vyhotovených rozměrů, na obráběcím centru jsme schopni dodržet tolerance až  $\pm 0.001$  mm. Mezi hlavní nevýhody patří časová náročnost na výrobu a s tím spjaté finanční náklady. Při deformaci jakéhokoliv prvku na přípravku je nutná oprava celého přípravku, případně jeho kompletní výroba. Při použití této technologie vzniká velké množství odpadu ve formě třísky.

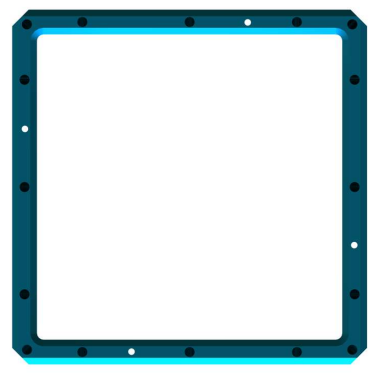

Obrázek 8 - 1. varianta přípravku

#### 7.4.2 Varianta – svařování metodou TIG

 Přípravek v této variantě bude svařen ze čtyř osmistěnných profilů pomocí metody TIG. Samozřejmostí je úprava profilů před samotným svařením, tedy výroba úkosů a zkosení potřebných právě pro housenku svaru. Kvůli tolerované poloze děr by výroba děr pro závitové vložky a hroty by proběhla po procesu sváření. Nevýhodou této metody je nemožnost výroby děr v rozích přípravku a také nutnost odstranění vnitřního pnutí po procesu sváření, jelikož právě při sváření je vneseno velké množství neposlední řadě dodržení kolmosti mezi jednotlivými profily. Pokud bychom chtěli docílit dané přesnosti, museli bychom zkonstruovat přípravek, který nám zajistí požadované tolerance. Mezi nejdůležitější výhody patří menší časová náročnost výroby, neboť samotná úprava a sváření není tak časově náročné jako třískové obrábění. A při deformaci některého profilu, případně díry, možnost odvaření a výměny celého profilu.<br>Odpad, který vzniká při výrobě této varianty, je minimální, jedná se pouze o třísky<br>odebrané při výrobě úkosů.<br>**7.4.3 Varianta – technol** Odpad, který vzniká při výrobě této varianty, je minimální, jedná se pouze o třísky odebrané při výrobě úkosů. housenku svaru. Kvůli tolerované poloze děr by<br>by proběhla po procesu sváření. Nevýhodou této<br>ch přípravku a také nutnost odstranění vnitřního<br>při sváření je vneseno velké množství tepla. A v

#### 7.4.3 Varianta – technologie 3D tisku

Třetí variantou je výroba přípravku pomocí metody zvané, Melting". Jedná se o jednu z technologií 3D tisku, kde jsme schopni po jednotlivých vrstvičkách natavovat kovový prášek a po jeho zchladnutí získáme konečný tvar vyhotovované součásti. Díky této technologii jsme schopni docílit jakéhokoliv tvaru s vyhotovované součásti. Díky této technologii jsme schopni docílit jakéhokoliv tvaru s<br>žádným odpadem. Finální výrobek je možno následně opracovávat konvenčními technologiemi. Kvalita povrchu závisí na výšce vrstvy a tedy i na době tisku.

Zařízení SLM pracují s přesností v řádech desetin milimetru, což je v případě děr pro závitové vložky dostačující, avšak pro hroty je tato tolerance nedostačující. Bylo děr pro závitové vložky dostačující, avšak pro hroty je tato tolerance nedostačující. Bylo<br>by tedy nutné obrábět díry pro hroty po vyhotovení finálního tvaru přípravku. Pro dosažení finálního tvaru přípravku by bylo nutné přistoupit ke konvenčním<br>technologiím obrábění, protože drsnost povrchu takto vyrobené součásti je technologiím obrábění, protože drsnost povrchu takto vyrobené součásti je nedostačující, zejména u plochy, která leží na desce tiskárny. Při této technologii je vnášeno do procesu velké množství tepla, což má za následek vznik vnitřního pnutí. vnášeno do procesu velké množství tepla, což má za následek vznik vnitřního pnutí.<br>Stejně jako u svařování je nutné po sintrování provést žíhání. Jediné omezení této technologie je maximální velikost dílů, které lze sintrovat. Tato technologie je dostupná na Katedře výrobních systémů a automatizace, jedná se o zařízení SLM 280 HL, vyráběné firmou SLM Solution Solution, viz Obrázek 9.

[18]

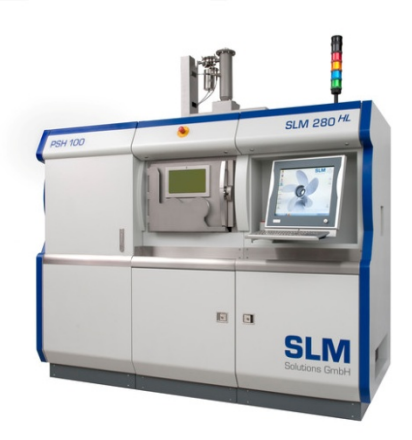

Obrázek 9 - Zařízení SLM 280 HL

 Nyní přichází na řadu výběr nejvhodnější varianty. Vhodnost varianty určuje mnoho faktorů, mezi které patří například výrobní náročnost, operace prováděné po dohotovení přípravku, případná opravitelnost a možnost výroby v daných podmínkách. Pro přehled jsme tyto faktory zavedli do tabulky (Tabulka 5), která nejlépe vystihne, jaká varianta bude ideální.

#### Tabulka 5 - Porovnání variant přípravku

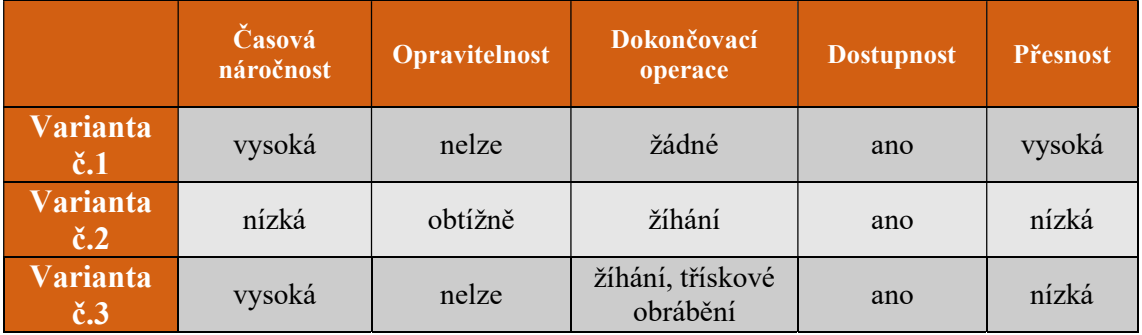

 Při porovnání vlastností všech variant zjistíme, že ideální volbou bude právě varianta č.1. Mezi hlavní výhody této varianty patří vysoká přesnost, ta je vykoupena velkou časovou náročností na výrobu. Není zde nutnost po dosažení finálního tvaru dále zpracovávat přípravek. Opravitelnost nemá takovou váhu, jelikož se jedná o upínací přípravek, který se využívá pro součásti vyráběné kusově, tedy počet kusů upnutých do přípravku bude velmi malý.

#### 7.5 Ustavení přípravku na otočný stolek

 Přípravek je třeba ustavit na desku otočného stolku, abychom mohli otáčet stolkem a tedy i měřícím přípravkem. Na konci této kapitoly vybereme ideální pozici pro ustavení na otočný stolek. Je nutnost dodržet předem dané rozměry desky stolku, nelze tedy zasahovat do rozměrů desky stolu. Pro ustavení je zde několik řad děr se závity M6. Mezi tyto dvě varianty patří pozice přípravku rovnoběžně s deskou stolu a pozice přípravku kolmo na desku stolu. Budeme zjišťovat, v jaké pozici se při měření nejlépe digitalizuje měřená součást, a také s jakým detailem byly naskenovány plochy součásti. Nebudeme tedy porovnávat přesnost digitalizované součást vůči CAD modelu.

Při měření na skutečném přípravku nejsme ve většině případů schopni digitalizovat součást na jedno nastavení skeneru. Avšak porovnáním těchto dvou variant zjistíme ideální ustavení měřených dílců vůči desce otočného stolku. Pro toto měření byl vyroben prototyp, na kterém se zkoušely obě varianty. Prototyp byl vyroben z plastové desky, hroty byly z hliníkové kulatiny. Tedy jeho přesnost není optimální, proto získané výsledky budou jen orientační.

#### 7.5.1 Varianta – přípravek umístěn rovnoběžně k desce stolu

V této variante je přípravek umístěn vodorovně s deskou stolu, viz Obrázek 10. Ustavení je realizováno pomocí čtyř sloupků. Sloupky přijdou zašroubovat na desku stolku. Na přípravku jsou zkonstruovány přesné díry, do těchto děr přijdou osazené části sloupků. Tolerované rozměry sloupku zajistí, aby byl přípravek po celé ploše desky ve stejné výšce. Přípravek byl umístěn, jak už bylo řečeno dříve v práci (str. 17), do osy rotace polohovacího zařízení tak, aby při pootočení nedošlo k odchýlení měřené součásti z měřícího objemu. Vzdálenost mezi přípravkem a deskou stole je tedy 100 mm. i z měřícího objemu. Vzdálenost mezi přípravkem a deskou stole je tedy<br>n.<br>Sloupky jsou vyrobeny z oceli 12050, jelikož byla dostupná. Ocel je třeba

ošetřit, aby nepodléhala korozi, proto bylo provedeno chemické černění. Osazení na sloupku je poměrné přesné vůči díře v přípravku. Dále byly vytvořeny další dva sloupky navíc. Na těchto sloupcích bude vytvořen excentricky umístěný čep, který při utažení sloupku do desky stolku ustaví upínací přípravek ve stabilní poloze. Při použití této varianty stačí vyrobit hroty pouze jedné délky. Pojištění proti vypadnutí přípravku není třeba, jen zřídka se využívá 1. osa rotace polohovacího zařízení a její rozsah není takový, aby mohl přípravek vypadnout.

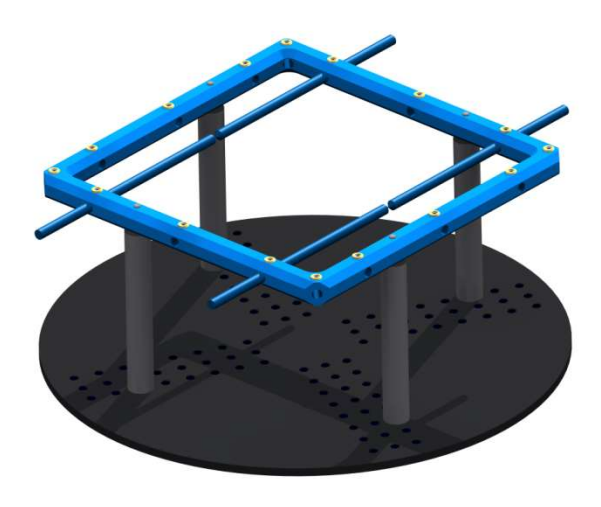

Obrázek 10 - Ustavení přípravku v horizontální pozici

#### Digitalizace součásti upnuté ve variantě č.1

Pomocí počítače bylo na otočném stolku nastaveno celkem 12 měření po 30°. Úhel sklonu skeneru byl Úhel přibližně 40°. Referenční značky byly nalepeny na prototyp přípravku. Nejprve jsme zjistili pomocí dvou měřících sérií, které jsme následně spojili, pozice referenční značek. Tento krok nebyl nutný, protože se jednalo pouze o měření na prototypu. Na ilustraci (Obrázek 11) můžeme vidět digitalizovaný objekt. Objekt je zobrazen jak z přední strany tak ze zadní. Zelená barva na modelu představuje digitalizované plochy, naopak červená barva zobrazuje díry vzniklé možným stíněním digitalizované plochy, naopak červená barva zobrazuje díry vzniklé možným stíněním<br>buď přípravkem anebo samotným měřeným dílem. Počet bodů v MESH síti při této variantě je roven n = 231 375 bodů a objekt vykazuje 164 děr.

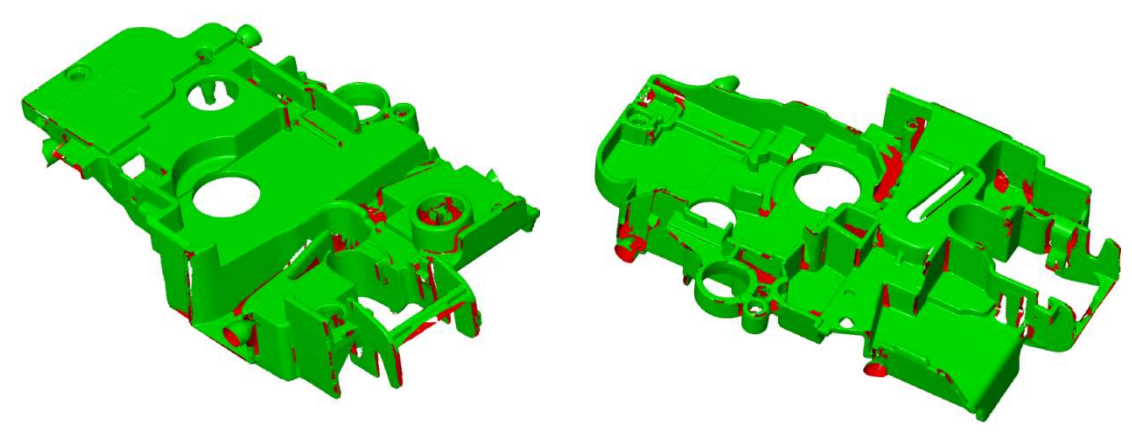

Obrázek 11 - Součást digitalizovaná horizontálně

#### 7.5.2 Varianta – přípravek umístěn kolmo k k desce stolu

Při ustavení přípravku v této pozici, viz Obrázek 12, leží přípravek v rovině kolmé k desce stolu ve výšce 137 mm. Zajištění přípravku proti pohybu je zde řešeno pomocí dvou opěrných sloupků, kde jeden má funkci referenčního. Tento sloupek slou slouží k nastavení přesné polohy pro upnutí přípravku. nastavení přesné přípravku.

Uzamykací kolíky zamezují vypadnutí rámečku z ustavené pozice. Při vytažení a pootočení tohoto kolíku lze rámeček vyjmout ze stabilní polohy. Nevýhodou tohoto systému upnutí rámečku je nemožnost mít upínací hroty jedné délky. Poněvadž vzdálenost mezi spodním profilem a deskou stolu je malá a při upínání větších dílů by jej nebylo možné upnout. u upnutí rámečku je nemožnost mít upínací hroty jedné délky. Poněvadž<br>nost mezi spodním profilem a deskou stolu je malá a při upínání větších dílů by<br>plo možné upnout.<br>Sloupky jsou opět z oceli 12050 chemicky černěné. Uzam

objednávány, protože patří mezi normalizované díly. Ty jsou objednávány přes firmu Marek.eu, která zprostředkovává zprostředkovává právě normalizované díly firmy NOR NORELEM. Sloupek je přišroubován k desce stolu pomocí čtyř šroubů. Výroba a realizace této varianty je náročnější.

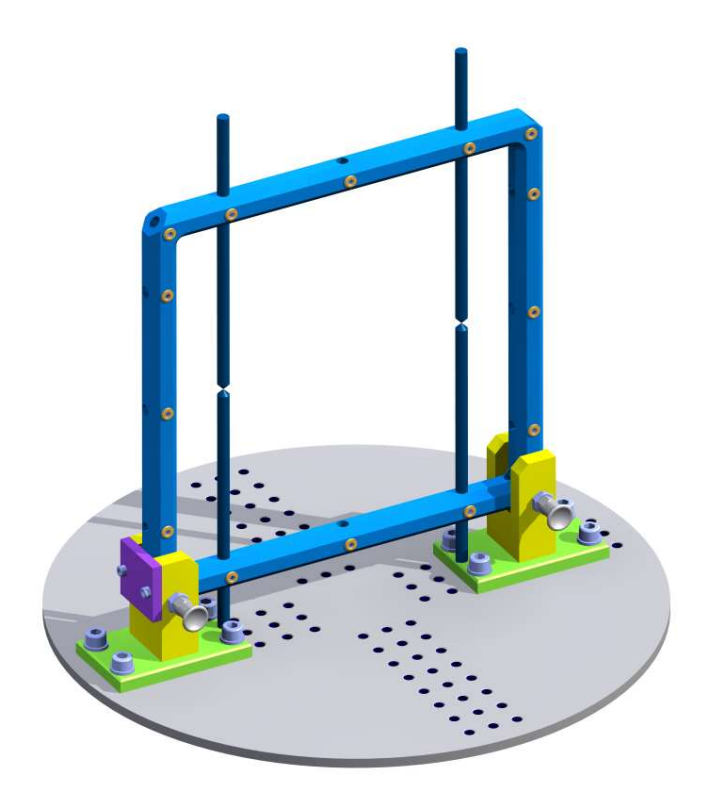

Obrázek 12 - Vertikálně ustavený přípravek

#### Digitalizace součásti upnuté ve variantě č.2

Nastavení skeneru a počet měření zůstal stejný jako v předešlé variantě, tedy úhel sklonu skeneru je přibližně 40°. Opět jsme provedli 12 měření po 30 stupních. úhel sklonu skeneru je přibližně 40°. Opět jsme provedli 12 měření po 30 stupních.<br>Digitalizovaný díl upnutý ve vertikální variantě přípravku je možné vidět na ilustraci (Obrázek 13). Počet bodů v MESH síti je roven  $n = 161$  754 a počet děr je roven 170. Zelené plochy opět znázorňují digitalizované plochy, červené plochy představují plochy nedigitalizované.

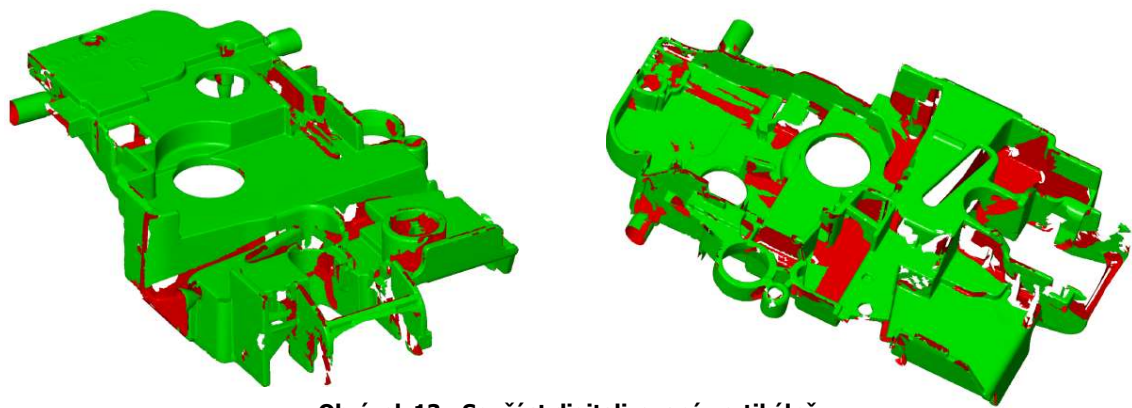

Obrázek 13 - Součást digitalizovaná vertikálně

Při porovnání ploch z ilustrací (Obrázek 11) a (Obrázek 13), tedy plochy označené červenou barv barvou, zjistíme, že součást upnutá do vertikálně vertikálně umístěného rámečku má mnohem větší podíl ploch červených, než je tomu u horizontálně ustavené součásti. Avšak počet děr na obou digitalizovaných součástech je téměř shodný.

Z toho vyplývá, že počet nenaskenovaných ploch při digitalizaci součásti upnuté ve vertikálním přípravku je větší, jinak řečeno, při použití přípravku v horizontální pozici jsme digitalizovali větší podíl ploch, než je tomu při použití vertikálního přípravku. Další nevýhodou vertikálně umístěného přípravku je nutnost mít vertikálního přípravku. Další nevýhodou vertikálně umístěného přípravku je nutnost mít<br>hroty různých délek. Naproti tomu rychlost upnutí rámečku do vertikální pozice je kratší než ustavování rámečku rovnoběžně s deskou stolu. ůzných délek. Naproti tomu rychlost upnutí rámečku do vertikální pozice je<br>ež ustavování rámečku rovnoběžně s deskou stolu.<br>Varianta přípravku, kde je rámeček umístěn rovnoběžně s deskou stolu, je, co se

týče výroby, snazší než výroba přípravku, kdy je rámeček umístěn kolmo k desce stolu. Po zhodnocení výhod a nevýhod obou variant volím variantu, kdy je rámeček umístěn rovnoběžně s deskou stolu.

#### 7.6 Princip upínání hrotů v přípravku

Jednou z předností upínacího přípravku je univerzálnost, bude tedy možné do něj upínat součásti různých tvarů a rozměrů. Je třeba navrhnout takové řešení pro upínání součástí v přípravku, které nám zajistí stabilní a rychlé upnutí. upnutí. Jedná se o princip hrotů, které budou umístěny v přípravku a pomocí předpětí budou tlačit proti sobě na upínanou součást, viz Obrázek 14. z předností upínacího přípravku je univerzálnost, bude tedy možné do<br>části různých tvarů a rozměrů. Je třeba navrhnout takové řešení pro<br>tí v přípravku, které nám zajistí stabilní a rychlé upnutí. Jedná se o

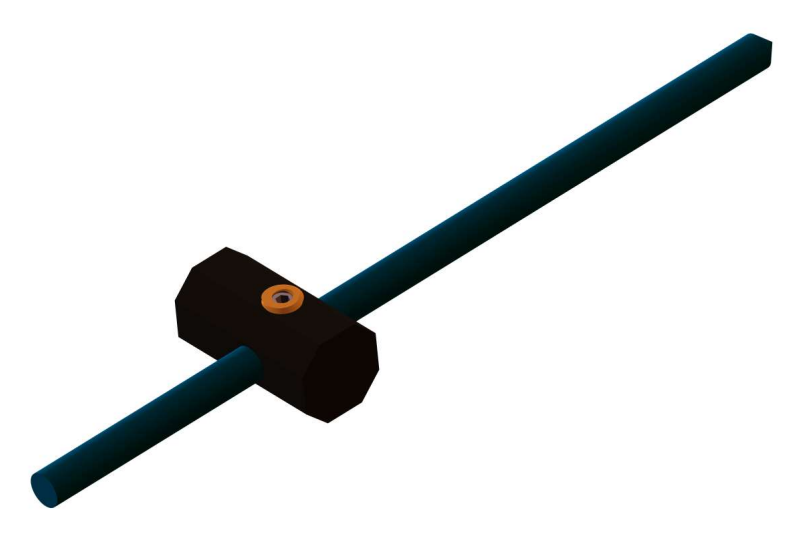

 Utažení hrotů v pozici, kdy je součást upnuta, je řešeno pomocí stavěcího šroubu (červíku). Zde je použit stavěcí šroub DIN 913, tedy "červík s vnitřním šestihranem a plochým koncem". Materiál přípravku je hliníková slitina, při použití této metody upnutí, by mohlo dojít k opotřebení závitu v přípravku častým utahováním a povolováním stavěcího šroubu. šroubu.

Proto jsou v přípravku použity závitové vložky z pozinkové oceli, které Proto jsou v přípravku použity závitové vložky z pozinkové oceli, které<br>mnohonásobně prodlouží trvanlivost závitu. Při použití těchto závitových vložek mnohonásobně prodlouží trvanlivost závitu. Při použití těchto závitových vložek<br>zmenšíme rozměry přípravku. Pokud bychom je nepoužili, musel by být přípravek vyšší, protože činná délka závitu by byla příliš malá a závit by byl příliš namáhán. Použitím vložek jsme zvýšili pevnost a trvanlivost závitu při zachování malých rozměrů a nižší hmotnosti přípravku. **Obrázek 14 - Upínání pomocí hrotů**<br>
Zení hrotů v pozici, kdy je součást upnuta, je řešeno pomocí stavěcího šroubu<br>
Zde je použit stavěcí šroub DIN 913, tedy "červík s vnitřním šestihranem a<br>
oncem". Materiál přípravku je

#### 7.6.1 Kontrola hrotu Kontrola hrotu

Budeme vycházet z toho, že hmotnost celkového přípravku bez upnuté součásti je 1 kg. Protože nosnost otočného stolku je 5 kg, lze tedy upínat součásti o maximální<br>hmotnosti 4kg. Nejprve určíme rozměry takovéto součásti, abychom zjistili vyložení hmotnosti 4kg. Nejprve určíme zjistili vyložení hrotu z přípravku. Tato "ideální" součást bude mít tvar krychle, viz Obrázek 15, její rozměry jsou 80x80x80 mm, tedy vyložení hrotu bude 52,5 mm.

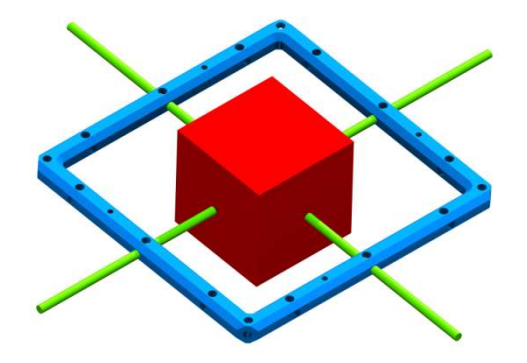

Obrázek 15 - Vizualizace součásti upnuté pomocí hrotů

Hrot tedy bude konstruován na zatížení maximálně 4 kg. Minimální počet pro upnutí jsou dva hroty, aby bylo upnutí stabilní, je zapotřebí minimálně dalších dvou, tj. dohromady 4 hroty, tedy celková síla na jeden hrot bude čtvrtinová. čtvrtinová.

Principem tohoto upínaní je zatlačení dvou protilehlých hrotů proti sobě. Pokud bychom zvětšovali sílu předpětí, zvyšovala by se i deformace, avšak její upnutí bude stabilnější. Z pohledu průhybu nemá síla předpětí vliv. Jako materiál hrotu jsme zvolili konstrukční ocel 12050 vhodnou k zušlechťování a povrchovému kalení. Při upínaní konstrukční ocel 12050 vhodnou k zušlechťování a povrchovému kalení. Při upínaní<br>dochází k otupení na špičce hrotu vlivem velmi vysokého napětí mezi hrotem a upínanou součásti. Proto je hrot povrchově kalen na tvrdost 56 HRC, jádro nadále upínanou součásti. Proto je hrot povrchově kalen na tvrdost 56 HRC, jádro nadále<br>zůstává houževnaté, tato povrchová úprava by měla zvýšit otěruvzdornost a tak prodloužit trvanlivost špičky hrotu. Jelikož se nejedná o nerezovou ocel, je třeba povrch ošetřit proti korozi tzv. chemickým černěním (brynýrováním). Nyní přistoupím k černěním k samotné kontrole hrotu. Nejprve provedu výpočtovou část, poté pomocí SW Autodesk Simulation Mechanical ověřím výsledky.

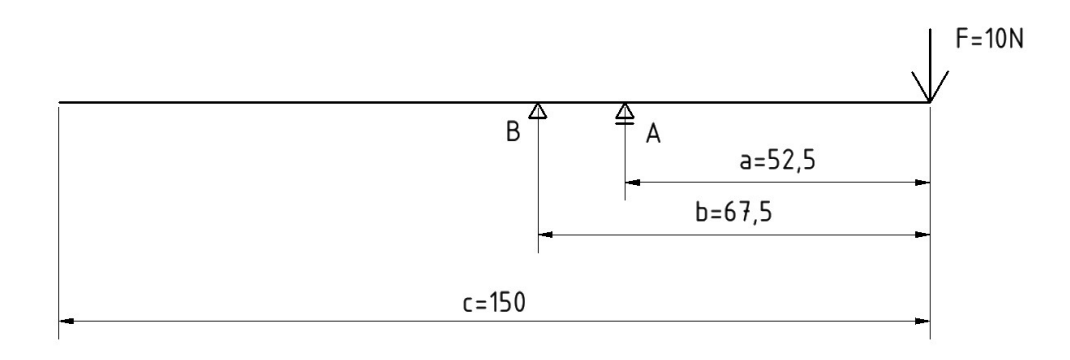

Obrázek 16 - Schéma zatížení hrotu

#### Tabulka 6 - Materiálové konstanty a rozměry [3]

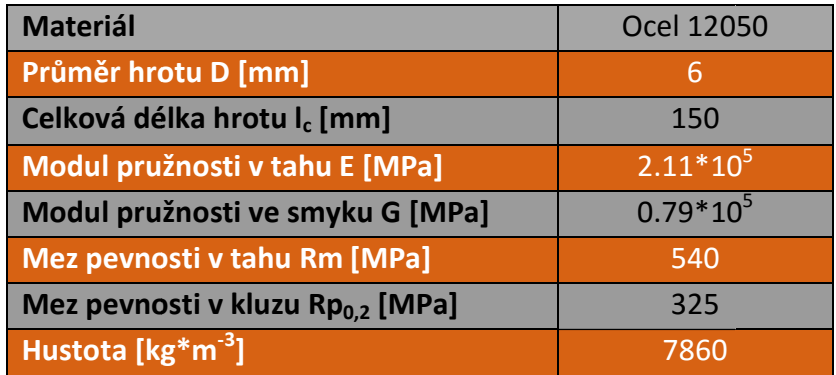

#### Výpočtová část

 Na ilustraci (Obrázek Obrázek 16) je vidět prostý nosník na dvou pod dpěrách s převislými konci. Vycházíme ze skutečnosti, že hrot je v přípravku umístěn s nepatrnou vůlí. Jako 1. krok je nutné spočítat reakce spočítat reakce (3), (4), (5).

Rovnice rovnováhy:

$$
Ra_x = 0 \tag{3}
$$

$$
Ra_y + Rb = F \rightarrow Rb = -35N \tag{4}
$$

$$
F * b - Ra_y * (b - a) = 0 \to Ra_y = 45N
$$
 (5)

Vnitřní statické účinky nám pomohou určit maximální ohybový moment. Celý nosník si rozdělíme na 3 části. Pro každou tuto část spočítáme posouvající sílu a ohybový moment. Poté dosadíme do rovnic pro ohybový moment. Známe body na ohybový moment. Poté dosadíme do rovnic pro ohybový moment. Známe body na<br>nosníku, zavedeme moment do grafu a určíme maximální ohybový moment. Z hlediska napětí a průhybu nás nezajímá levý převislý konec, jelikož předpokládáme největší ohybový moment a zároveň napětí v podpoře A. Největší průhyb bude pod silou F.

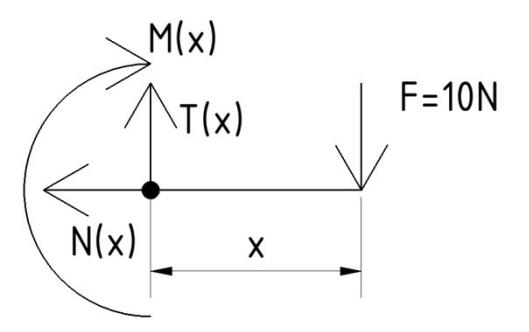

Obrázek 17 - I. úsek  $x \in (0, a)$ 

$$
N_I(x) = 0 \tag{6}
$$

$$
T_I(x) = F = 10N\tag{7}
$$

$$
M_I(x) = -F * x \tag{8}
$$

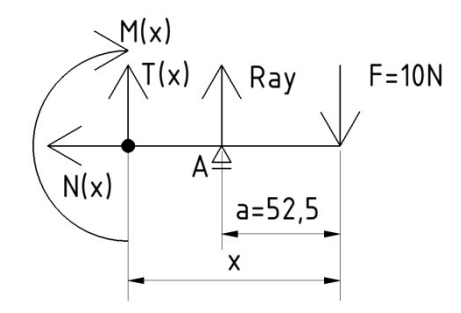

Obrázek 18 - II. úsek  $x \in (a,b)$ 

$$
N_{II}(x) = 0 \tag{9}
$$

$$
T_{II}(x) = F - Ra_y = 10 - 45 = 35N
$$
 (10)

$$
M_{II}(x) = Ra_y * (x - a) - F * x \tag{11}
$$

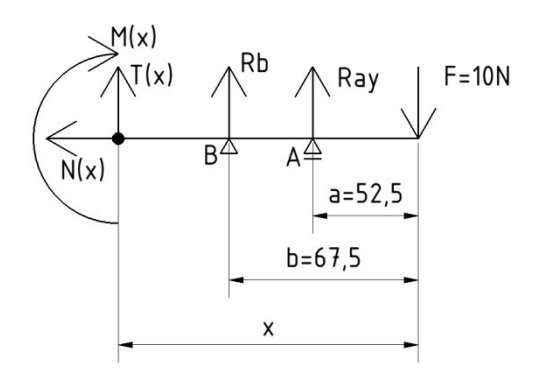

Obrázek 19 - III. úsek  $x \in (b,c)$ 

$$
N_{III}(x) = 0 \tag{12}
$$

$$
T_{III}(x) = F - Rb - Ra_y = 10 + 35 - 45 = 0N
$$
\n(13)

$$
M_{III}(x) = Rb * (x - b) + Ra_y * (x - a) - F * x \tag{14}
$$

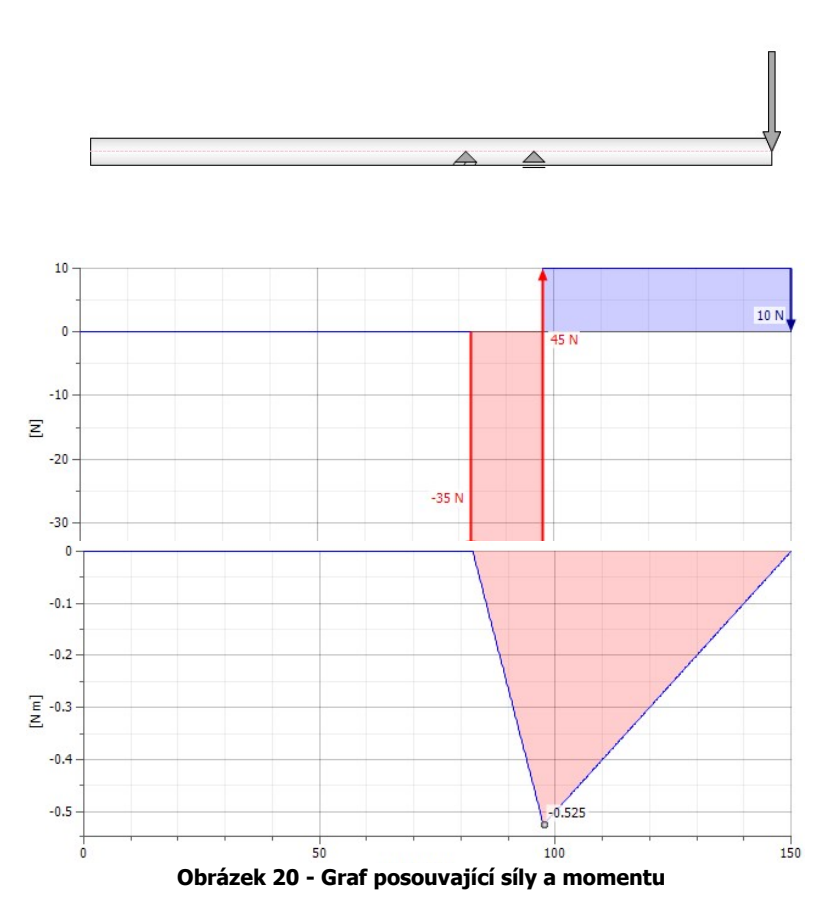

Z ilustrace (Obrázek 20 ) je patrné, že maximální ohybový moment působí, jak jsme předpokládali, v podpoře A. Jeho hodnota je rovna:

 $Mo_{max} = 525 Nmm$ 

Ohybové napětí (15) v místě, kde působí největší ohybový moment, je rovno:

$$
\sigma_o = \frac{Mo_{max}}{W_o} = \frac{Mo_{max}}{\frac{\pi * d^3}{32}} = \frac{525 \text{ Nmm}}{\frac{\pi * (6 \text{ mm})^3}{32}} = 24.7574 \text{ MPa}
$$
(15)

Ovšem toto napětí není maximální, jelikož špička hrotu je v podstatě bod bod, na Ovšem toto napětí není maximální, jelikož špička hrotu je v podstatě bod, na<br>který působí síla, zde bude napětí největší. Proto při upínání součástí dochází k otupování špičky. Vzhledem k bezpečnosti je tato hodnota dostačující.

Výpočet průhybu provedeme pomocí Castiglianovy věty (17):

$$
I_x = \frac{\pi * d^4}{64} = \frac{\pi * (6mm)^4}{64} = 63.617 \, mm^4 \tag{16}
$$

$$
y_{max} = \frac{1}{E * I_x} \int_{(l)} M(x) \frac{\partial M(x)}{\partial F} dx
$$
 (17)

$$
y_{\max} = \frac{1}{E^* I_x} \left[ \int_0^a (-F^* x)^* (-x) dx + \int_0^b (Ray^* (x-a) - F^* x)^* (-x) dx + \int_0^c (Rb^* (x-b) + Ray^* (x-a) - F^* x)^* (-x) dx \right]
$$
(18)

$$
y_{max} = 0.0531 \, mm \tag{19}
$$

#### Výsledky pomocí SW Autodesk Simulation Mechanical

Při simulaci zatížení hrotu bylo třeba udělat dostatečně hustou síť, abychom dostali přesné výsledky. Stupně volnosti byly odebrány dle ilustrace ( (Obrázek 16). Při pohledu na Obrázek 21 je patrné, že největší posunutí je v místě, kde působí síla.

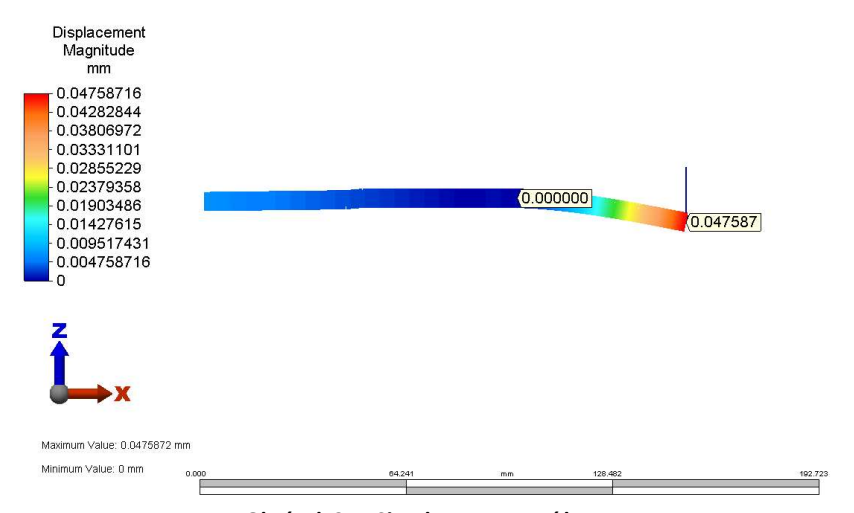

Obrázek 21 - Simulace posunutí hrotu

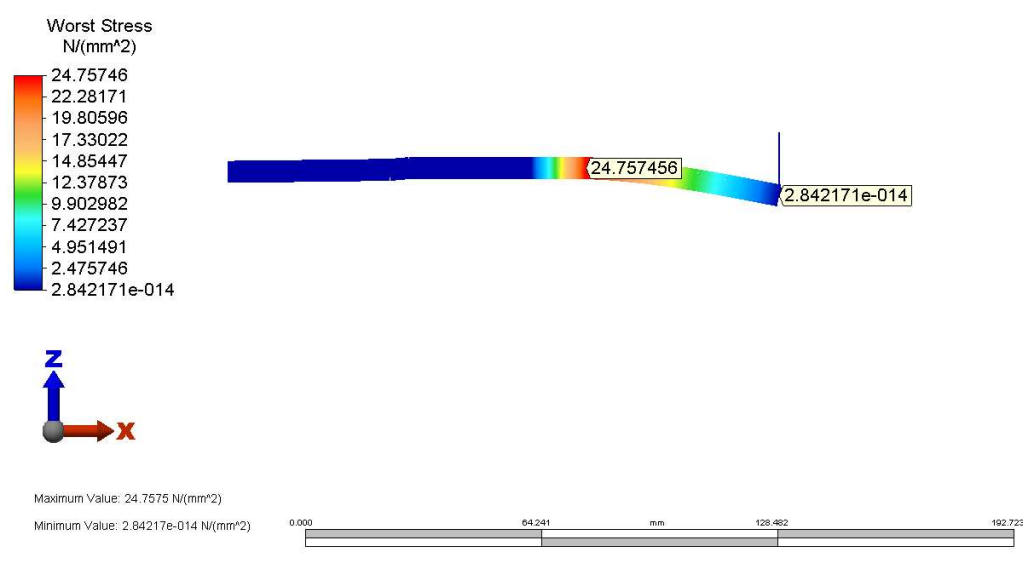

Obrázek 22 - Simulace napětí na hrotu

Z ilustrace (Obrázek 22) je vidět, že napětí je v podpoře A. Tuto skutečnost jsme předpokládali a ověřili jsme ji výpočtem.

#### 7.6.2 Porovnání výsledků obou metod Porovnání výsledků obou metod

K výsledům byla ještě navíc přidána hodnota bezpečnosti vůči mezi kluzu (19). Ta nám určí, v jaké míře bude daný průřez namáhán. Vypočte se dle vztahu: bude daný průřez namáhán. Vypočte se dle vztahu:

$$
k = \frac{Rp_{0,2}}{\sigma_o} \tag{19}
$$

Při porovnání hodnot, viz Tabulka 7, je patrné, že vypočtené napětí se shoduje s napětím ze simulace. U průhybu jsou hodnoty rozdílné, avšak rozdíl je v řádu tisícin, s napětím ze simulace. U průhybu jsou hodnoty rozdílné, avšak rozdíl je v řádu tisícin,<br>tato chyba mohla být způsobena nevhodným zaokrouhlováním. V obou případech byla zanedbána gravitace, a tím tedy i vlastní tíha hrotu. Toto rozhodnutí plyne ze skutečnosti, že průměr hrotu je pouhých D = 6mm. Maximální napětí vzhledem k mezi kluzu je vyhovující, to potvrzuje hodnota bezpečnosti. V literatuře [8] se udává, že hodnota bezpečnosti by měla být větší než 1,2. Z hlediska průhybu se můžou hodnoty zdát nevyhovující. Avšak hrot byl kontrolován při "extrémních podmínkách", kterých pravděpodobně nikdy nedosáhneme. Pokud by se tak stalo, je doporučeno upnout součást pomocí 6 hrotů. Síla působící na jeden hrot by se zmenšila, stejně tak i průhyb.

#### Tabulka 7 - Porovnání výsledků obou metod

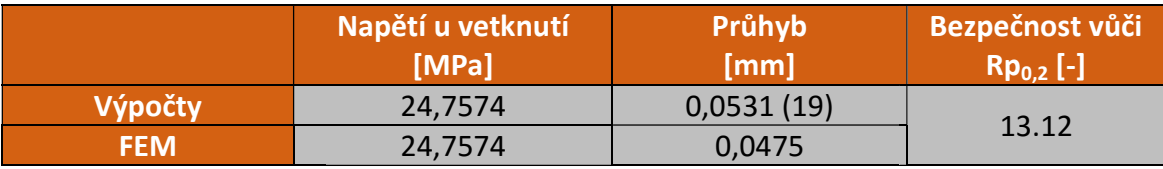

[8]

### 8. Konečný tvar přípravku

Po shrnutí dat z předešlé kapitoly, kde jsme získali potřebné informace k návrhu a výrobě ideálního přípravku pro 3D optický skener ATOS II 400, s objektivem o měřícím objemu 250x250x200, jsme stanovili konečnou podobu přípravku, která bude vyrobena. Tento přípravek lze vidět na ilustraci (Obrázek 23). Rámeček je tedy upnut do horizontální pozice, jeho profily mají tvar osmistěnu. Hroty se upínají pomocí stavěcích šroubů. Vyráběn je třískovým obráběním.

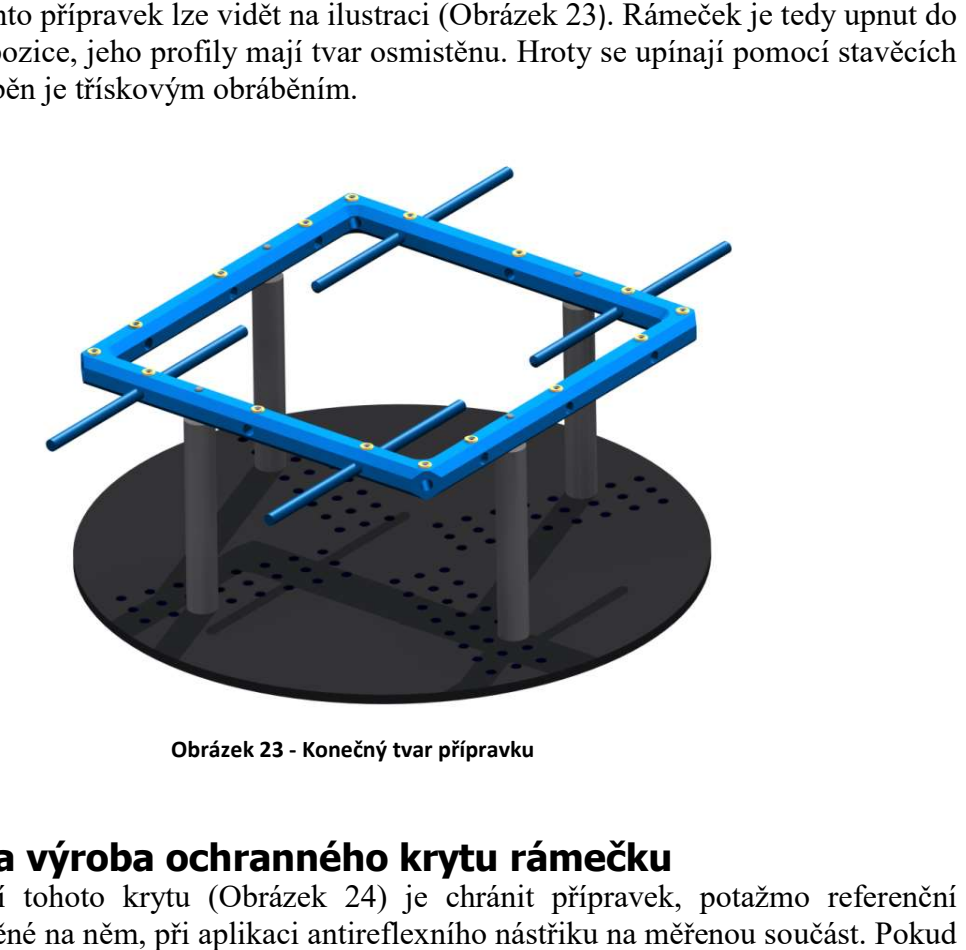

Obrázek 23 - Konečný tvar přípravku

### 9. Návrh a výroba ochranného krytu rámečku

Funkcí tohoto krytu (Obrázek 24) je chránit přípravek, potažmo referenční značky umístěné na něm, při aplikaci antireflexního nástřiku na měřenou součást. by se tak nestalo, museli bychom referenční značky před měřením očistit. Použitím krytu zajistíme, aby čas potřebný pro úpravu součásti byl čas součásti byl co nejnižší. Kryt rámečku bude vyráběn technologií 3D tisku, přesněji metodou FDM, kdy plast ve formě struny je natavován uvnitř tiskové hlavy a vrstvu po vrstvě je nanášen na podložku. Materiál pro výrobu krytu je termoplast s názvem ABS. Také musí být zajištěn pevný spoj mezi polovinami krytu. To je řešeno pomocí válcových neodymových magnetů umístěných do krytu. Celkem je těchto magnetů umístěno v rámečku 16 s přídržnou Kryt rámečku je negativem rámečku s malou tolerancí, poněvadž technologie 3D tisku se vyznačuje zatím malou přesností, a to  $\pm$  0,1 mm. V krytu je třeba umístit otvory pro hroty. ěřením očistit. Použitím<br>nejnižší. Kryt rámečku<br>*i* plast ve formě struny je<br>a podložku. Materiál pro<br>ajištěn pevný spoj mezi<br>*i*ch magnetů umístěných<br>přídržnou silou 0,25 kg.

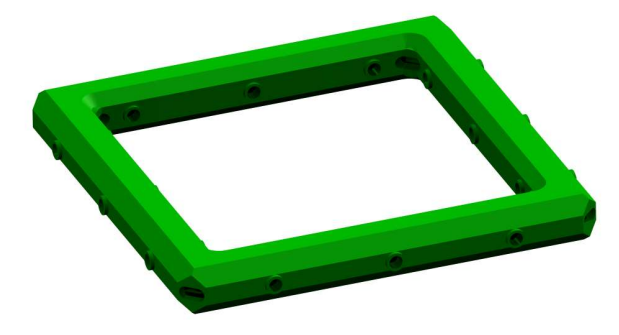

Obrázek 24 - Kryt pro rámeček

## 10. Použité referenční značky

 Na přesnost měření má obrovský dopad kvalita použitých referenčních značek. Skener je pomocí kontrastu schopen určit střed značky, a tedy i prostorové souřadnice bodů, pokud je značka poškozena nebo kontrast značky není ideální, zvyšuje se nepřesnost určení polohy tohoto bodu. Pokud by se tak stalo, při transformaci může<br>
dojít k špatnému slícování snímků, což může znehodnotit výstupní data. Proto<br>
požadavky na referenční značky jsou:<br>
- otěruvzdornost,<br>
- p dojít k špatnému slícování slícování snímků, což může znehodnotit výstupní data. Proto požadavky na referenční značky jsou:

- otěruvzdornost,

požadavky na referenční značky jsou:<br>- otěruvzdornost,<br>- přilnavost ke všem druhům povrchů.

 Na náš přípravek byly použity referenční značky vytištěné na samolepící f Na náš přípravek byly použity referenční značky vytištěné na samolepící fólii.<br>Tyto značky jsme přilepili na přípravek pomocí vteřinového lepidla. Jelikož už i při malém posunutí značky, které není patrné lidským okem, získáme zkreslená data. Další Další variantou byla aplikace referenčních značek vytištěných na speciální f důvodů rozměrů jsme nemohli tyto značky použít. Po aplikaci referenčních značek na důvodů rozměrů jsme nemohli tyto značky použít. Po aplikaci referenčních značek na<br>rámeček se musí s přípravkem zacházet opatrně, aby nedošlo k poškození referenčních značek. Protože jakmile se vytvoří soubor, který bude obsahovat referenční pozice značek. Protože jakmile se vytvoří soubor, který bude obsahovat referenční pozice<br>bodů, již nebudeme moc měnit pozice jednotlivých bodů. Pouze v případě pokud bychom chtěli změnit pozice všech referenčních značek. vého lepidla. Jelikož už i při<br>získáme zkreslená data. Další<br>h na speciální fólii. Avšak z

### 11. Analýza měření

n chtěli změnit pozice všech referenčních značek.<br>**nalýza měření**<br>Tato kapitola pojednává o porovnání měření za použití přípravku a měření bez přípravku, viz Obrázek Obrázek 25. Také bude obsahovat časovou náročnost na přípravu součásti k digitalizaci. Výsledným porovnáním zjistíme, zda navrhnutý přípravek splňuje kritéria, která byla stanovena dříve v práci. A samozřejmostí je po přesnosti při měření s přípravkem, jelikož je nežádoucí zvýšení produktivity na úkor přesnosti získaných dat. áročnost na přípravu<br>navrhnutý přípravek<br>řejmostí je porovnání

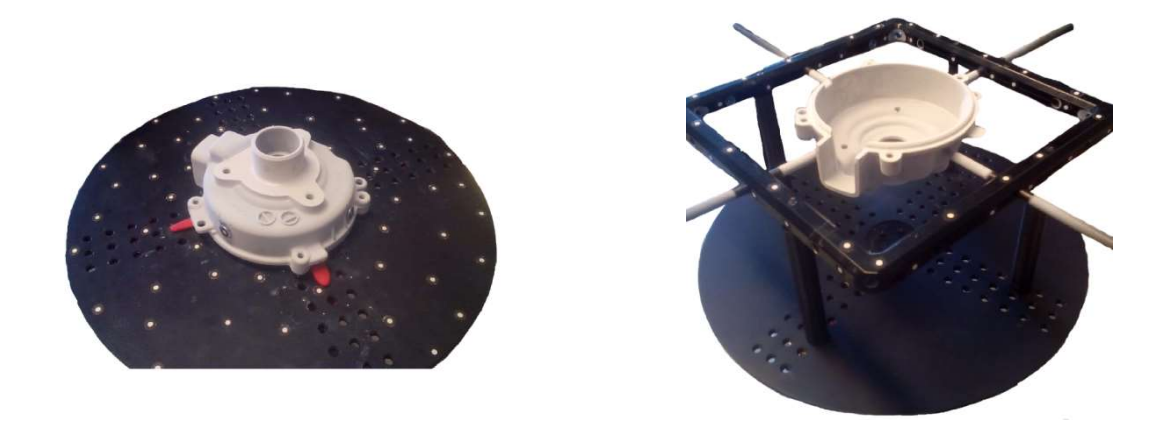

Obrázek 25 - Měření bez přípravku (vlevo), Měření s přípravkem (vpravo)

#### 11.1 Měření součásti bez přípravku

 Před samotným měřením bylo třeba součást upravit, nanést referenční značky a antireflexní nástřik, poněvadž se jednalo o hliníkový odlitek a jeho povrch byl příliš lesklý. Jelikož na otočném stolku jsou již umístěny referenční značky, na součást nám stačí nanést pouze malý počet (minimálně tři) tyto značky. Ty budou v budoucnu sloužit k transformaci dvou měřících sérií v jednu. Křídová vrstva se nanáší na dvakrát.

 Nejprve naneseme křídovou vrstvu na první polovinu součásti, poté očistíme referenční značky a součást ustavíme na otočný stolek. Pomocí otočného stolku rozdělíme měření na 14 částí. Po dokončení digitalizace první poloviny součásti naneseme na zbytek součásti druhou křídovou vrstvu, poté opět očistíme značky. Dále následuje další měření, nyní se již jedná o druhou měřící sérii. Po dokončení digitalizace jsme schopni pomocí bodů umístěných na odlitku transformovat obě měřící série. Na řadu přichází úprava výstupních dat, tedy kontrola odchylky bodů. Tato odchylka ovlivňuje přesnost transformace a tedy i rozměrovou přesnost součásti. Odchylka souřadnic bodů může být způsobena poškozením referenční značky, případným odleskem nebo pohybem referenčního bodu na povrchu součásti či na desce stolu.

#### 11.2 Měření součásti s přípravkem

 Abychom mohli využívat předem známé souřadnice bodů na přípravku, museli jsme vytvořit referenční souřadnice bodů na rámečku. To bylo realizované bez měřené součásti. Rámeček byl ustaven na desku otočného stolku. Provedli jsme první měřící sérii. Poté jsme přípravek otočili, znovu jsme naskenovali rámeček. Pomocí bodů umístěných na stranách rámečku, které jsou již známé, jsme schopni k první měřící sérii doplnit zbytek bodů. Avšak tímto postupem jsme nedosáhli požadovaného výsledku. Výsledkem tohoto měření byly dvě měřící série, kde první série obsahovala 60 bodů. Druhá měřící série obsahovala 59 bodů, z toho 40 bodů bylo už označeno z předešlého měření.

 Bylo tedy nutné zajistit, aby jedna měřící série obsahovala všech 79 bodů. Využili jsme skutečnosti, že soubor vygenerovaný SW GOM, lze otevřít v SW excel. Tento soubor se v excelu jeví jako tabulka se souřadnicemi všech známých bodů. Bohužel nebylo možné, po přidání chybějících bodů do jedné měřící série, exportovat soubor, který by byl SW GOM schopen otevřít jako referenční rámeček. Díky souboru v excelu jsme byli schopni zjistit 19 bodů, které nám chyběly v první měřící sérii.

 Dalším krokem bylo otevření seznamu bodů v poznámkovém bloku, a ručním dopsáním všech chybějících bodů do první měřící série. V poznámkovém bloku jsme zaznamenali i hodnotu, která bude sloužit k teplotní kompenzaci. Výsledkem je tedy soubor s příponou .refxml, který obsahuje 79 bodů (Obrázek 26), teplotní kompenzaci a lze jej otevřít jako referenční rámeček. Teplotní roztažnost materiálu, ze kterého je přípravek vyroben je  $\alpha = 24.0 \ \mu m.m^{-1}$ °C. Teplotní kompenzace nám zajistí přepočet souřadnic bodů, toho se využívá, pokud je teplota měření rozdílná oproti teplotě, při které byly souřadnice bodů na rámečku naměřeny. Díky této skutečnosti lze digitalizovat rozměry horkých součástí, např. digitalizace forem.

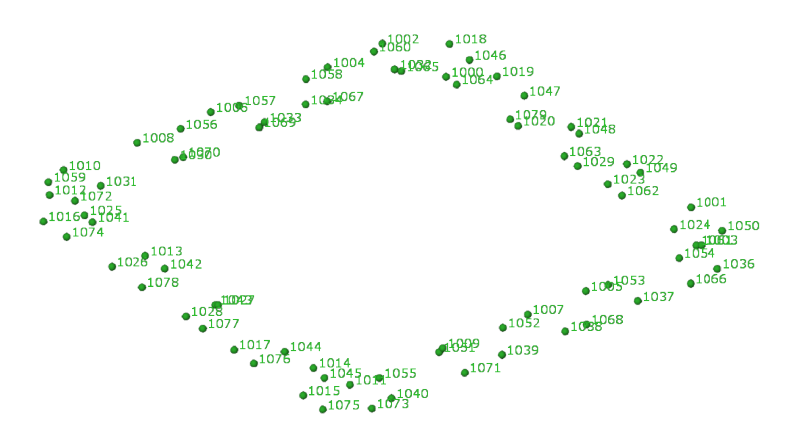

Obrázek Obrázek 26 - Souřadnice bodů umístěných na rámečku

Nyní již můžeme přistoupit k samotné digitalizaci námi vybrané součásti, viz Obrázek 27. Opět se jedná o hliníkový odlitek, je tedy nutné nanést antireflexní vrstvu. Při použití krytu odpadá nutnost čistit referenční značky od antireflexního nástřiku. Také jsme schopni součást upnutou v přípravku nakřídovat najednou. Pak jen stačí umístit přípravek společně s upnutou součástí na desku otočného stolku. Zde již není nutné provádět transformaci dvou měřících sérií do jedné. SW už předem zná body na rámečku, díky nim stačí přípravek pouze otočit a začít digitalizovat druhou polovinu. SW díky známým bodům sjednotí všechny snímky.

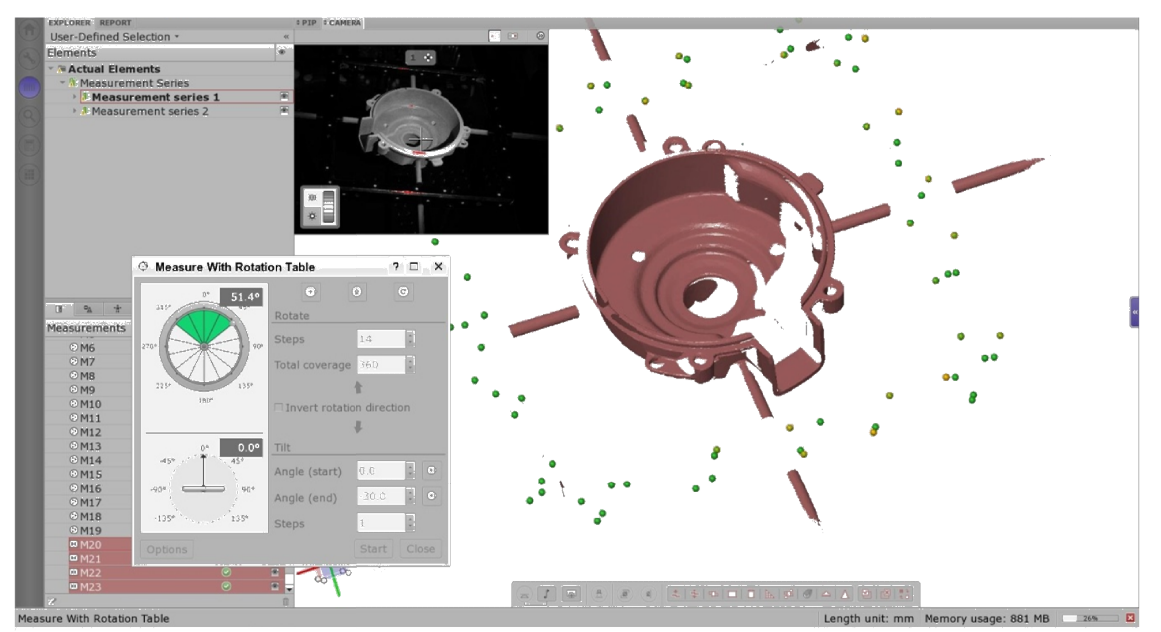

Obrázek 27 - Vizualizace součásti upnuté v přípravku SW GOM Atos

#### 11.3 Porovnání naměřených dat

 V SW GOM Inspect V8 provedeme rozbor získaný dat. Nominálním dílem zde bude model, který vznikl digitalizací součásti bez přípravku. Výsledkem bude barevná mapa rozdílu součásti skenované v přípravku a součásti skenované bez něj, (Obrázek 28). Jelikož bylo provedeno měření pouze při jednom nastavení úhlu skeneru, součást<br>není kompletně digitalizována. To však nebude mít dopad na porovnávaná data. není kompletně digitalizována. To však nebude mít dopad na porovnávaná data.

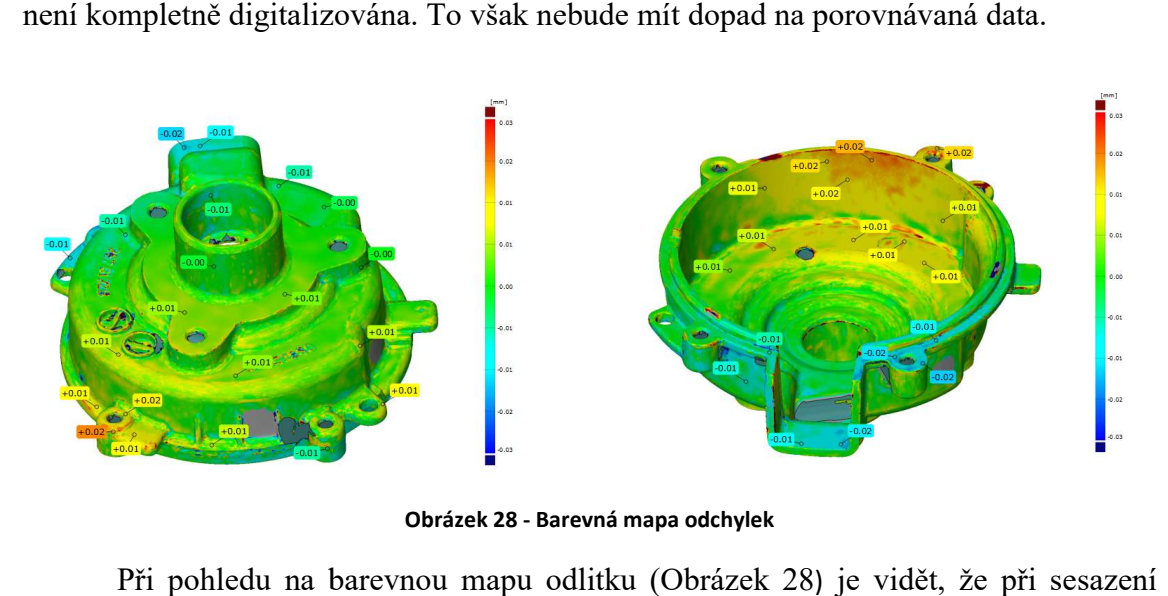

Obrázek 28 - Barevná mapa odchylek

Při pohledu na barevnou mapu odlitku (Obrázek 28) je vidět obou modelů je největší odchylka ploch 0,02 mm. Je také vidět, že modely jsou pootočeny okolo středu odlitku, tedy jedna strana má záporné hodnoty odchylky odchylky, pootočeny okolo středu odlitku, tedy jedna strana má záporné hodnoty odchylky,<br>naproti tomu druhá má právě kladné hodnoty odchylek. To mohlo být způsobeno umístěním referenčních značek na válcovou plochu, posunutím odlitku na desce otočného stolku nebo posunutím odlitku v přípravku, případným mírným prohnutím hrotů. Také lze vidět oblasti, které nebyly naskenovány z důvodu stínění ať už hrotem nebo samotným referenčním bodem. nebo samotným referenčním bodem.<br>Dalším cílem v této kapitole je ověřit, zda při použití přípravku nesnížíme

přesnost měření. Přesnost měření na optických skenerech je právě ±0,03 mm. při přesnost měření. Přesnost měření na optických skenerech je právě ±0,03 mm. při<br>porovnání hodnot z ilustrace (Obrázek 28) zjistíme, že maximální hodnota odchylky je právě 0,02 mm, tedy měření bylo ovlivněno pouze přesností samotného skeneru. Můžeme tedy říci, že naměřené odchylky jsou v rámci tolerance přesnosti skeneru. Z toho vyplývá, že navržený upínací přípravek vyhovuje.

### 12. Zhodnocení postupů – bez přípravku a s přípravkem

Důvod, proč konstruovat přípravek na optický skener, je zvýšení produktivity. Porovnáním těchto postupů zjistíme, zda se výroba přípravku vyplatila, a tedy jestli bude mít přípravek nějakou návratnost. Uvedené časy jsou orientační, slouží pouze pro znázornění, jak probíhají procesy přípravy součásti před digitalizací digitalizací.

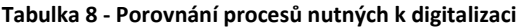

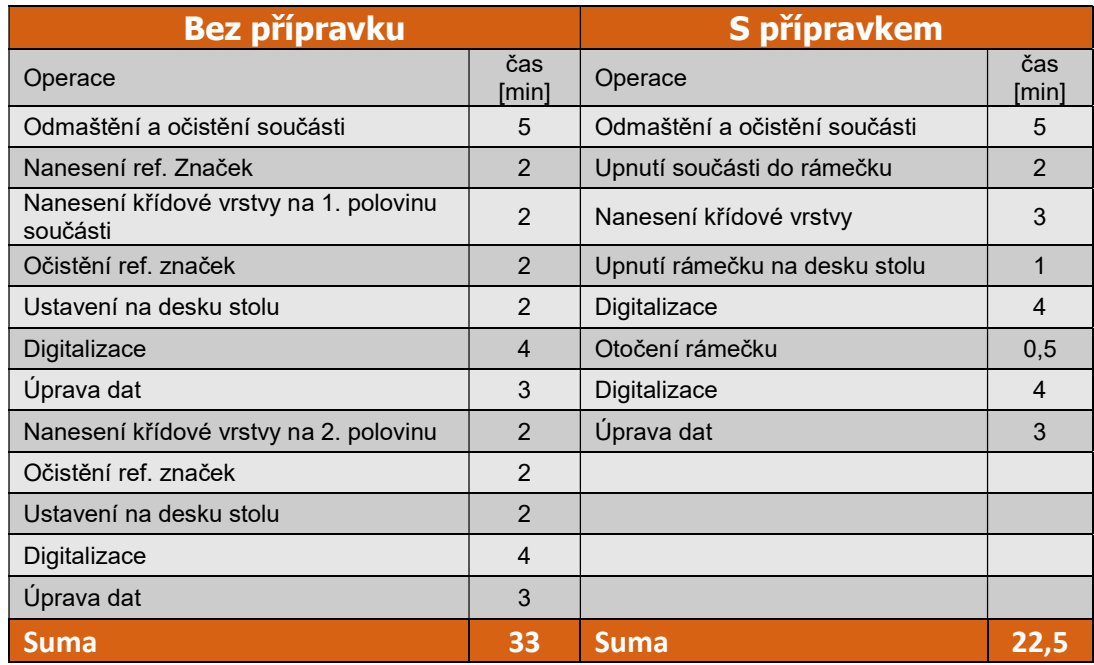

 Při porovnání hodnot (Tabulka 8) zjistíme, že při použití upínacího přípravku se nám velmi zjednoduší proces přípravy součásti, kterou chceme digitalizovat. Při použití upínacího přípravku se nám počet operací sníží z dvanácti na osm, to má za výsledek také snížení celkového času potřebného na digitalizování součásti. Z tohoto pohledu můžeme říci, že zkonstruovaný přípravek splňuje funkci, pro kterou byl navržen, tj. zvýšení produktivity skeneru. Celkově jsme použitím upínacího přípravku ušetřili 10,5 minuty. Čas, který je potřeba pro digitalizaci součásti, je závislí také na tvarové složitosti součásti. Pokud by součást byla složitější, byl by časový rozdíl ještě větší. Časová úspora při přípravě a samotné digitalizace takovéto součásti se může pohybovat v desítkách minut.

### 13. Ekonomické zhodnocení výroby přípravku

 Cílem práce bylo také zajištění výroby navrženého přípravku. Tato kapitola tedy bude obsahovat počet hodin potřebných k výrobě, a tedy i finanční náklady na výrobu. Tabulka 9 udává ceny polotovarů použitých pro výrobu přípravku. Tabulka 10 zobrazuje technologie použité při výrobě upínacího přípravku včetně použitých strojů a počtu hodin na nich strávených. Výroba přípravku byla zprostředkována skrze firmu SKALA Systém.

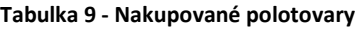

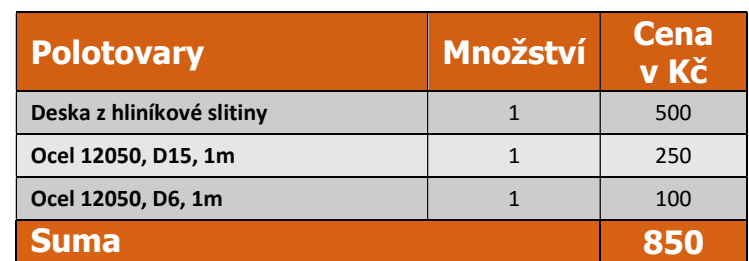

Tabulka 10 - Náklady na výrobu upínacího přípravku

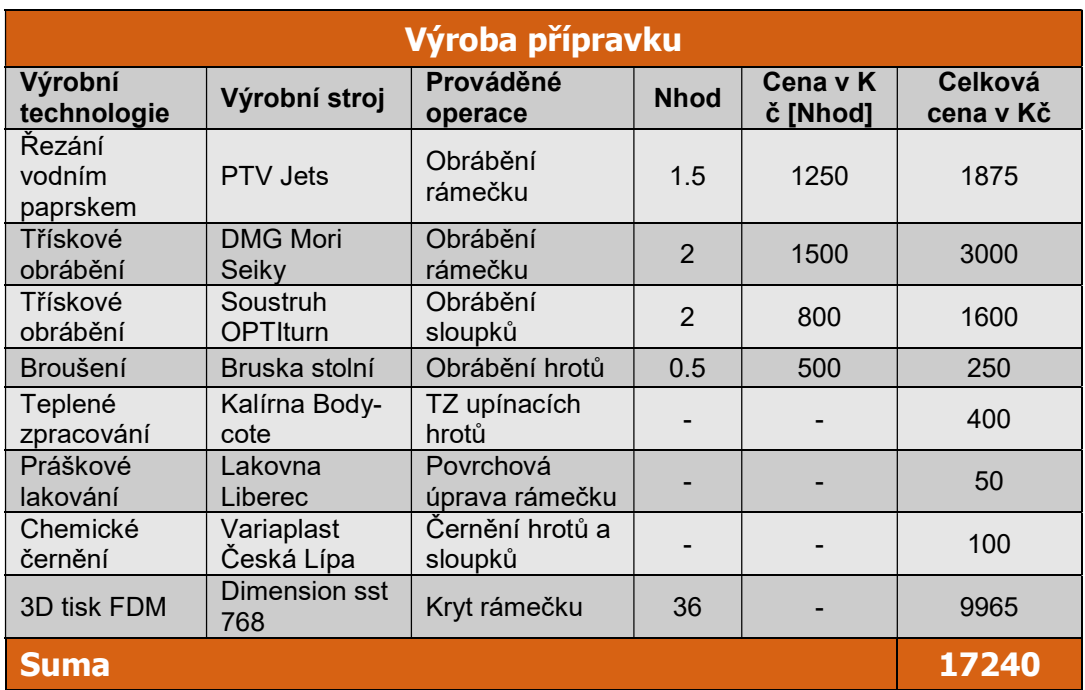

 V původním návrhu rámečku jsme chtěli využít skutečnosti, že rámeček je vyroben z hliníkové slitiny, tedy jako povrchovou úpravu využít metody anodizace, tedy eloxování v barvě černé matné. Avšak z důvodů časové tísně jsme zvolili práškovou barvu jako povrchovou úpravu. Následující Tabulka 11 udává seznam nakupovaných dílů a náklady s tím spjaté.

Tabulka 11 - Seznam nakupovaných dílů

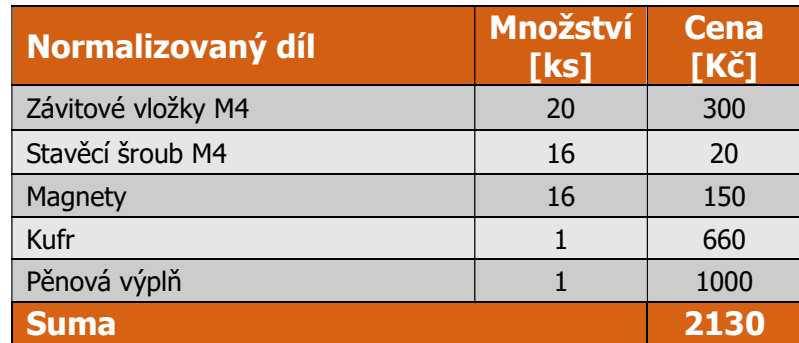

 Jelikož s rámečkem se musí zacházet opatrně, abychom redukovali možnost poškození nebo posunutí referenčních značek, byla vytvořena pěnová výplň do kufru, viz Obrázek 29, která zajistí snadnou manipulaci a uskladnění upínacího přípravku.

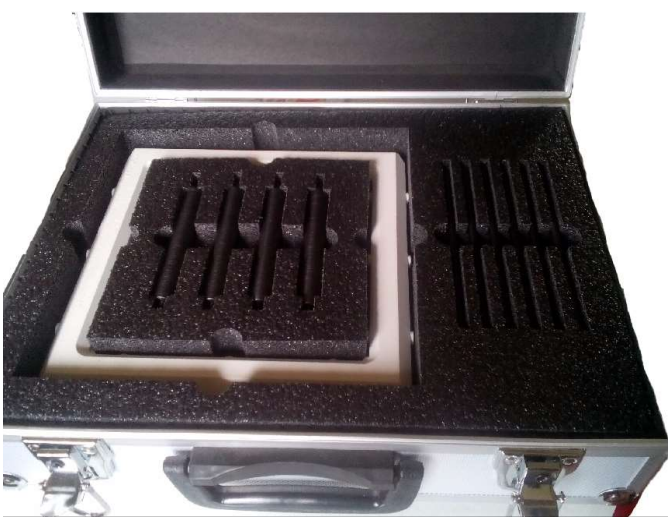

Obrázek 29 - Výplň kufru

Celková cena upínacího přípravku je tedy 20 220 Kč. Výroba přípravku byla zajištěna ve firmě Skala SYSTEM s.r.o. se sídlem v Libici nad Cidlinou, zabývající se zámečnickou výrobou a výrobou hliníkových dveří a oken.

## 14. Závěr a shrnutí výsledků

Cílem práce byla rešerše variant upínacích rámečku. Po porovnání vlastností Cílem práce byla rešerše variant upínacích rámečku. Po porovnání vlastností<br>jednotlivých variant upínacích rámečku, se jevila jako nejvhodnější volba – upínací rámeček vyrobený technologií třískového obrábění. Na povrch rámečku lze aplikovat dostatečné množství referenční značek. Výroba ochranného krytu ještě více podpořila efektivitu procesů nutných k k úpravě součásti před digitalizací.

Upínací přípravek splňuje požadavky na něj kladené, tj. přípravek je dostatečně tuhý, aby zajistil stabilní ustavení měřeného objektu při zachování nízké hmotnosti přípravku. Při použití měřícího přípravku není ovlivněna přesnost naměřených dat.<br>skutečnost byla ověřena v praktické části. skutečnost byla ověřena v praktické části. . Výroba ochranného krytu ještě více podpořila<br>nčásti před digitalizací.<br>davky na něj kladené, tj. přípravek je dostatečně<br>éřeného objektu při zachování nízké hmotnosti<br>ku není ovlivněna přesnost naměřených dat. Tato

Přípravek byl konstruován na objektiv o měřícím objemu 250x200x200, Přípravek byl konstruován na objektiv o měřícím objemu 250x200x200,<br>rozměry přípravku umožňují využít celého měřícího objemu s minimálním rizikem stínění. Upínání pomocí upínacích hrotů je stabilní a rychlost ustavení v požadované<br>poloze je více než dostačující. Princip ustavení na desku otočného stolku umožňuje poloze je více než dostačující. Princip ustavení na desku otočného stolku umožňuje snadnou a rychlou manipulaci s rámečkem během procesu digitalizace. Také byl vyroben kufr, který zajistí snadnou a rychlou manipulaci s celým přípravkem, a samozřejmě také jeho vhodné uskladnění. Dále by se dalo zabývat výrobou referenčních samozřejmě také jeho vhodné uskladnění. Dále by se dalo zabývat výrobou referenčních<br>značek přímo na upínacím rámečku. Jelikož přesnost měření je závislá na kvalitě použitých značek.

#### Použitá literatura

- [1] Filip Dokoupil, Stanovení odchylek měření 3D optického skeneru, [Bakalářská práce] , Brno, VUT Brno, 2013. Dostupné z: https://www.vutbr.cz/www\_base/zav\_prace\_soubor\_verejne.php?file\_id=67627 s. 30-31
- [2] Firma MCAE. MCAE: Tripple scann, Atos [online]. [cit. 2016-06-27]. Dostupné z: http://www.mcae.cz/atos
- [3] Materiáloví list, společně s mikroskopickou strukturou. Ust.fme.vutbr[online]. [cit. 2016-05-06]. Dostupné z: ust.fme.vutbr.cz/tvareni/databaze\_modelu\_soubory/ocel\_12050.3.pdf
- [4] MENDŘICKÝ, Radomír. Souřadnicové stroje. Liberec. Dostupné také z: http://www.ksa.tul.cz/getFile/id:2522
- [5] MENDŘICKÝ, Radomír a Petr KELLER. Reverzní inženýrstvý: 3D měření a optická digitalizace. Přednáška. Liberec. Dostupné také z: http://www.kvs.tul.cz/atos
- [6] MENDŘICKÝ, Radomír a Petr KELLER. Obsluha měřících zařízení bezkontaktní metody [online]. Liberec, 2015 [cit. 2016-05-06]. Dostupné z: http://www.ksa.tul.cz/getFile/id:2520
- [7] MICHALISKO, Jan. Využití 3D skenování pro přípravu obrábění odlitků součástí parních turbín. Brno, 2012. Diplomová práce. Vysoké učení technické v Brně.
- [8] PEŠÍK, Lubomír. Části strojů: 1. díl. Liberec, 2010. ISBN 978-80-7372-573-0.
- [9] Pro-technik Machinery Ltd., firma zabívající se rapid prototyping, CAD/CAM software, dostupné z: https://www.protechnic.com.hk/eng/product/pro\_detail.asp?sub\_id=32&model\_i d=95&brand\_id=65
- [10] Průmyslové spektrum: Digitalizace její princip a rozdělení. Průmysolvé spektrum [online]. 2014, 2014(6), 28 [cit. 2016-05-07]. Dostupné z: http://www.mmspektrum.com/clanek/digitalizace-jeji-princip-a-rozdeleni.html
- [11] SLM-Solution, firma zabívající se výrobou zařízení pracující na principu SLM, dostupné z : http://slm-solutions.com/products/machines/slmr280hl
- [12] Systém ATOS, výukový modul, VUTBR, dostupné z: dokumenty.uk.fme.vutbr.cz/FRVS/atos.pdf
- [13] Strojírenské tabulky. 3. Úvaly: Albra, 2006. ISBN 80-7361-033-7.
- [14] ŠONKA, Milan a Václav HLAVÁČ. Počítačové vidění. Praha: Grada, 1992. Nestůjte za dveřmi. ISBN 80-85424-67-3.
- [15] Tomáš Vít, Tisk rekordně velkých kovových dílu metodou SLM umožňuje novinka společnosti Concept Laser, 3D-tisk.cz, 2015. [cit 2016-05-06]. Dostupné z: http://www.3d-tisk.cz/tisk-rekordne-velkych-kovovych-dilu metodou-slm-nabizi-novinka- spolecnosti-concept-laser/
- [16] VOTRUBEC, Jan. Návrh a konstrukce pro zefektivňování 3D optického skenování. Liberec, 2013. Diplomová práce. TUL.

## Seznam příloh:

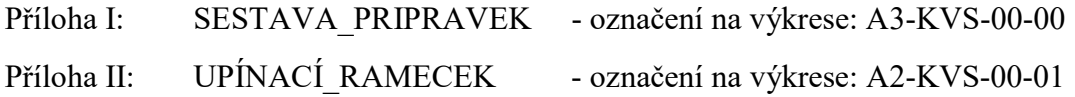

- 
- 
- 
- 
- Příloha III: STOJNA označení na výkrese: A4-KVS-00-02
- Příloha IV: UPÍNACÍ HROT označení na výkrese: A4-KVS-00-03

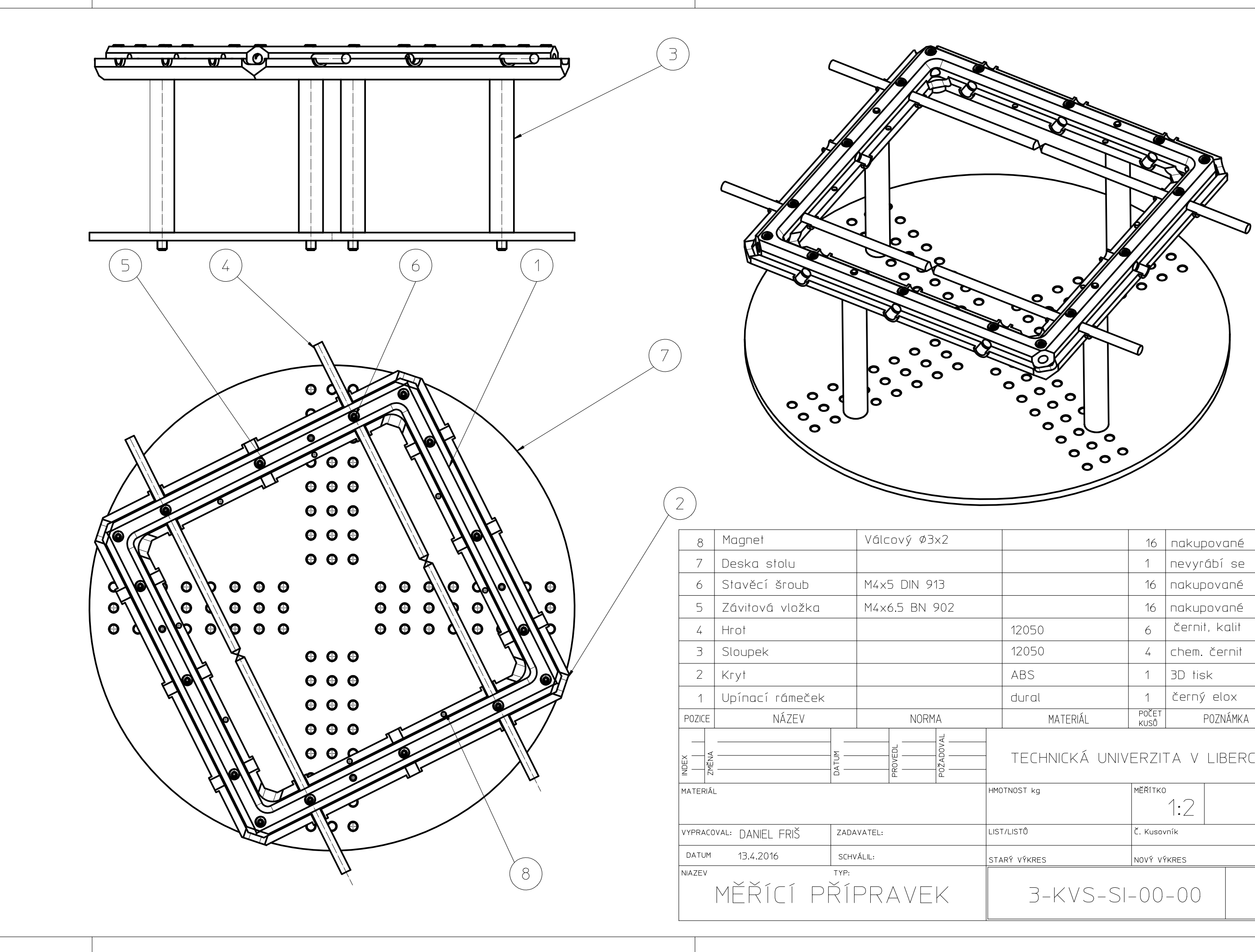

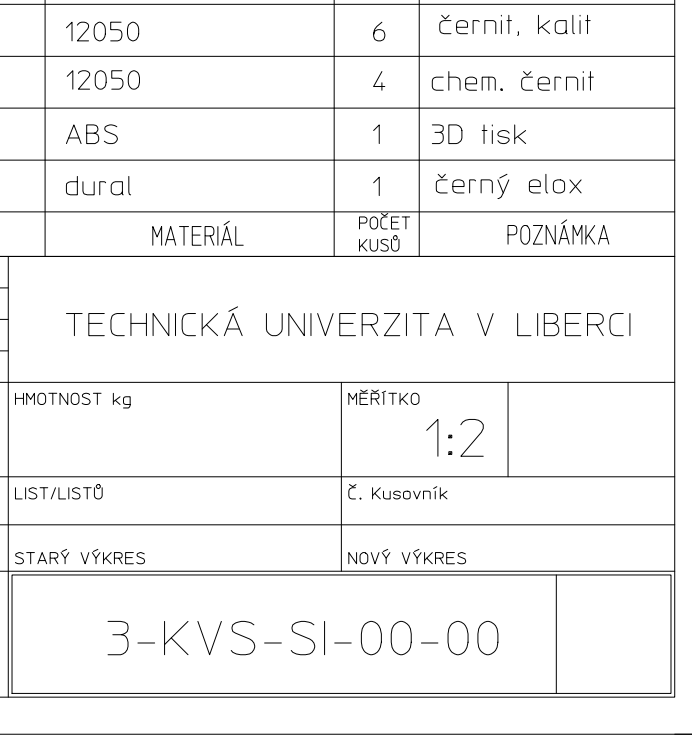

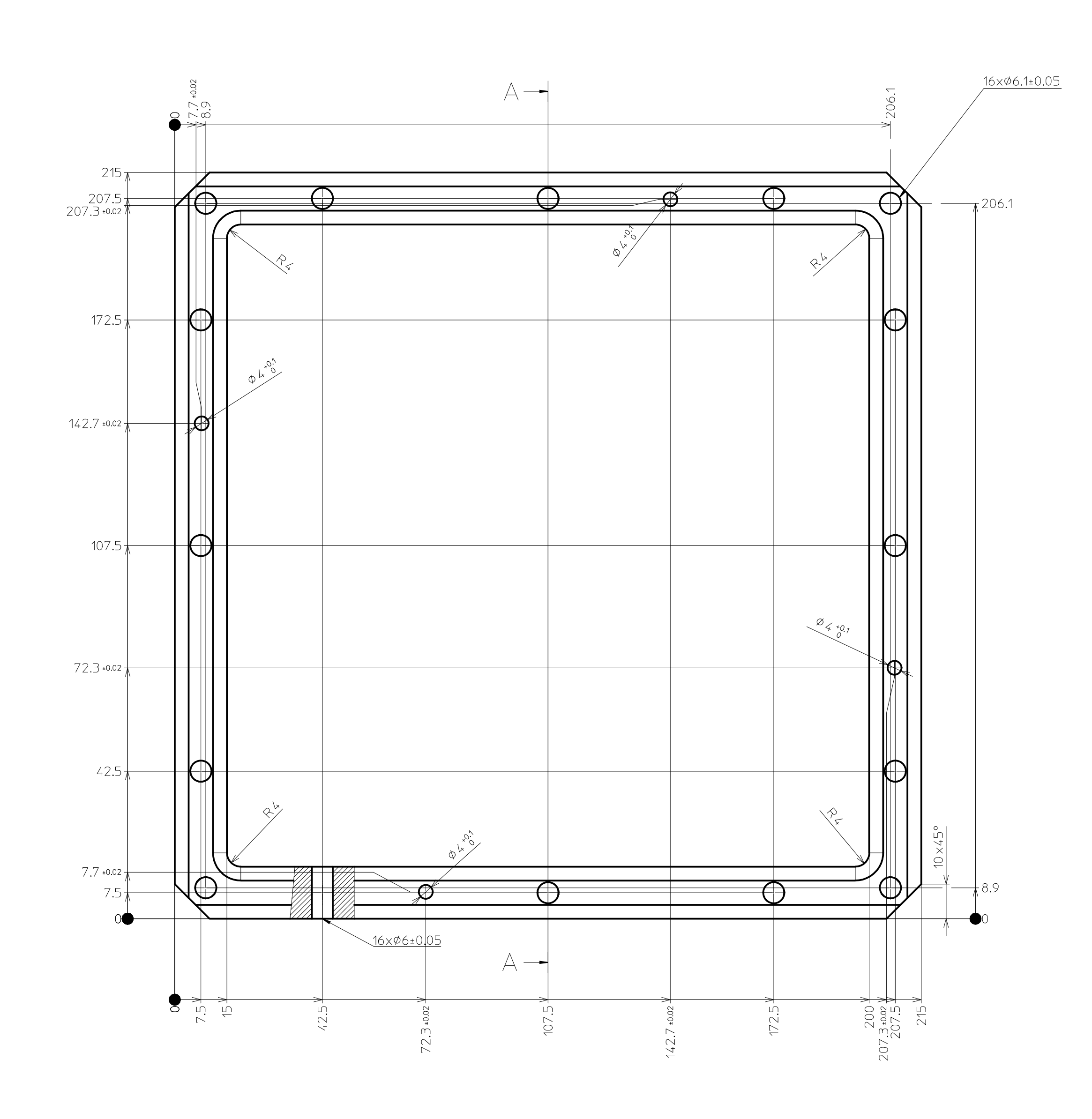

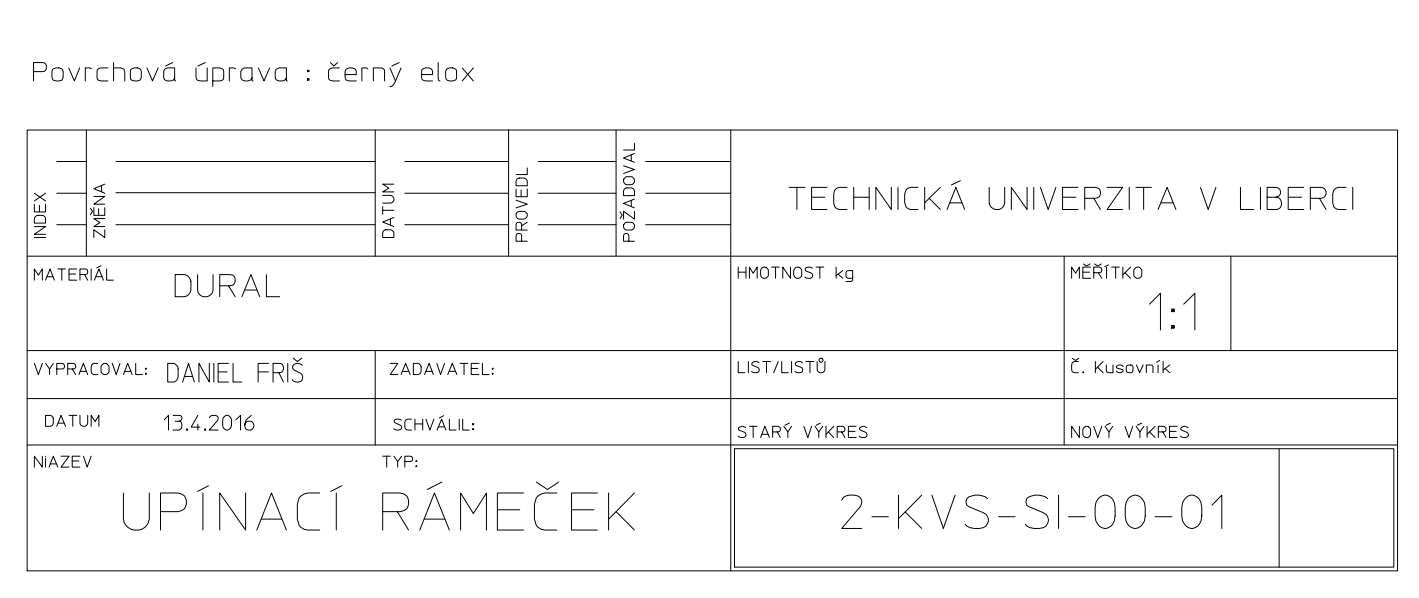

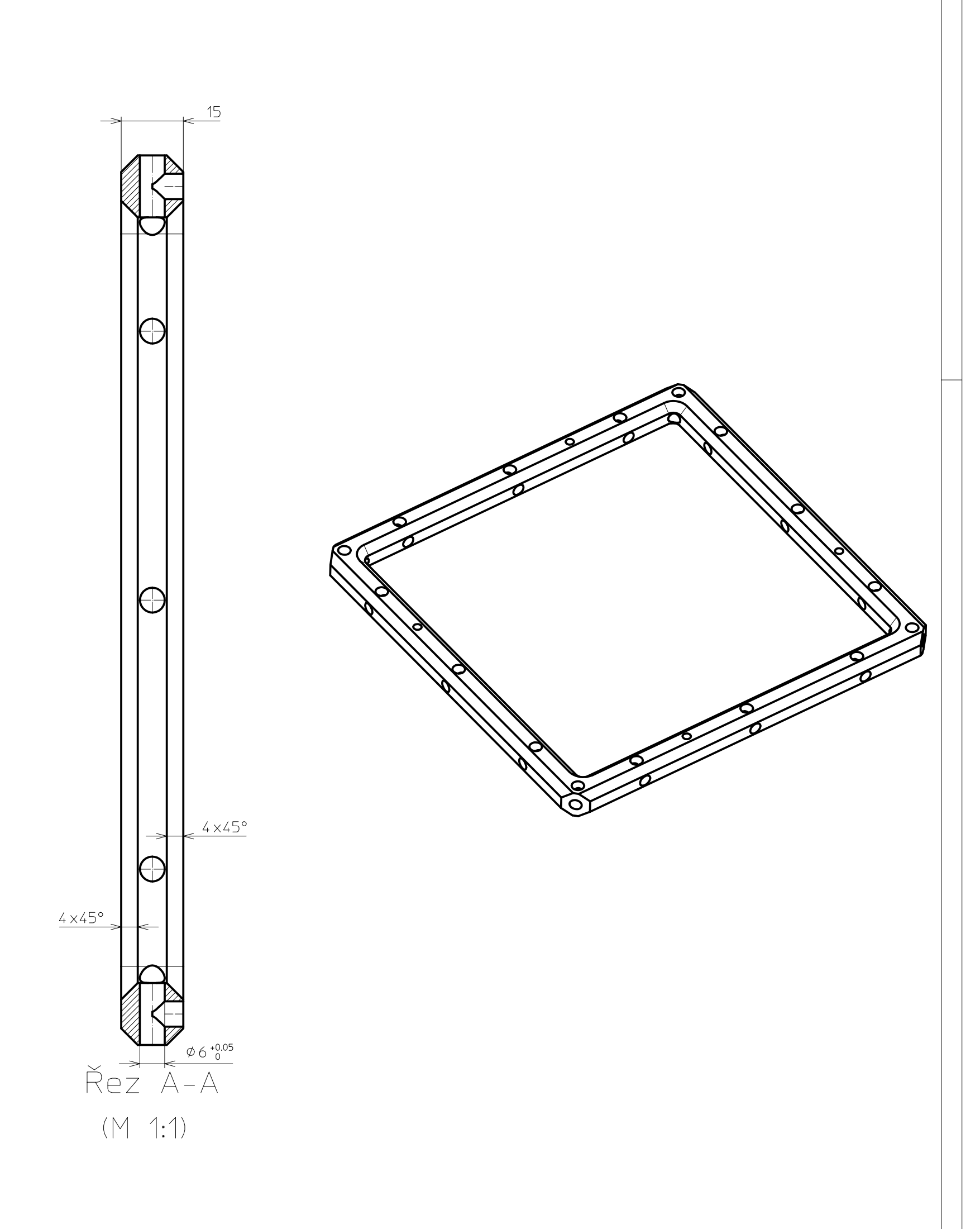

 $\sqrt{\frac{Ra1.6}{\sqrt{}}}/$ 

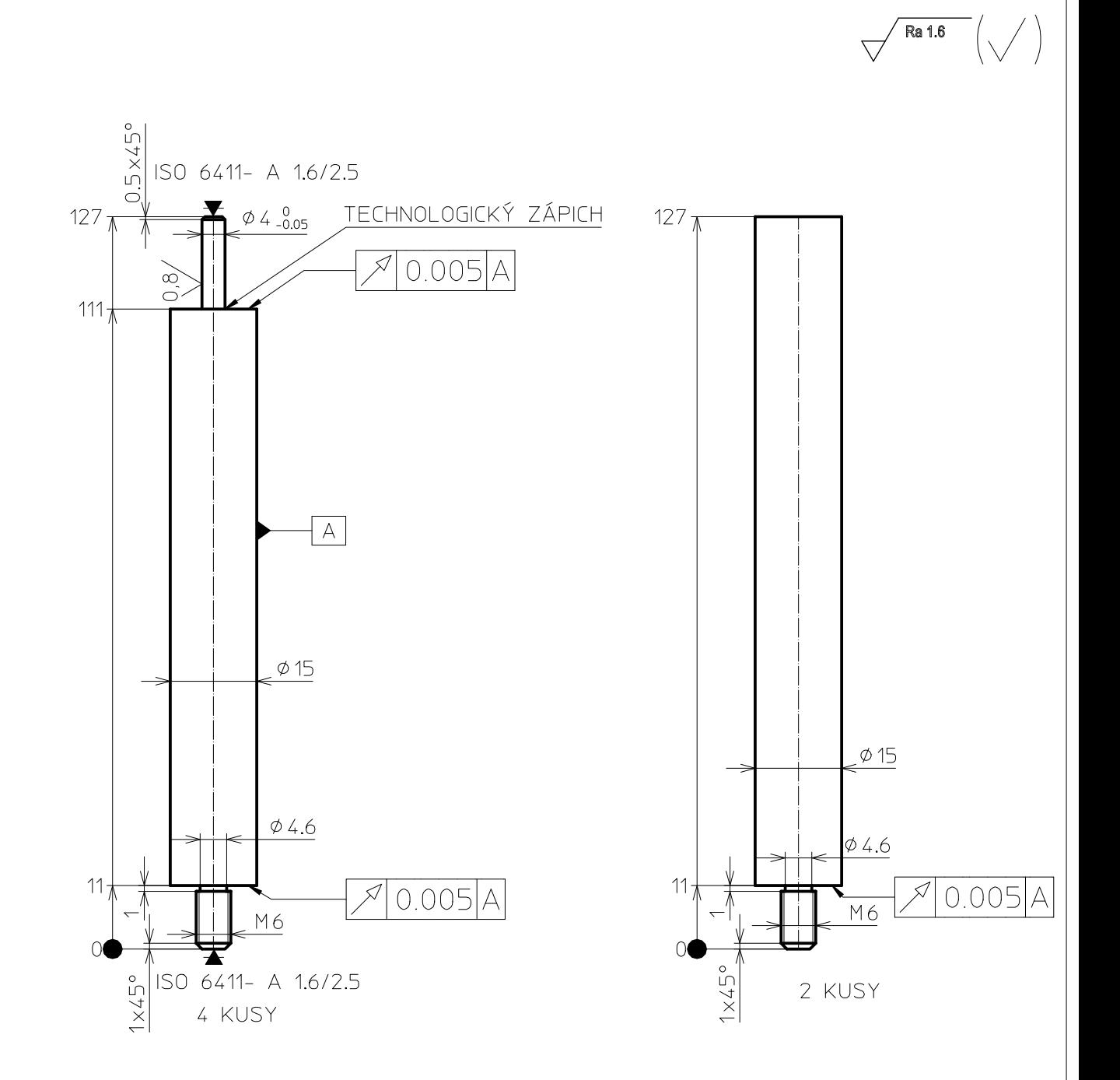

## Chemicky černit

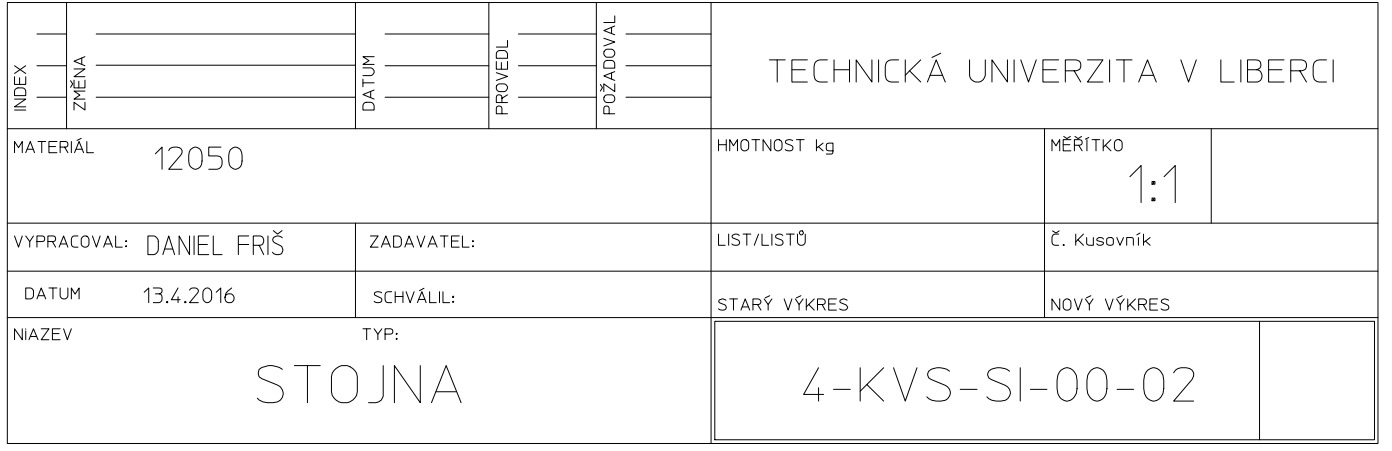

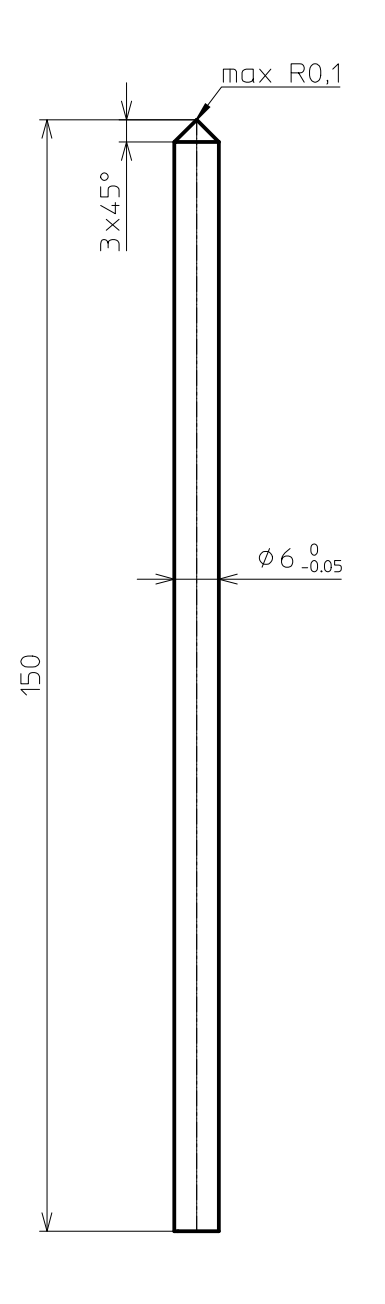

 $\sqrt{\frac{Ra 1.6}{n}}$ 

## Kalit a popustit na 56 + 4 HRC

Chemicky černit

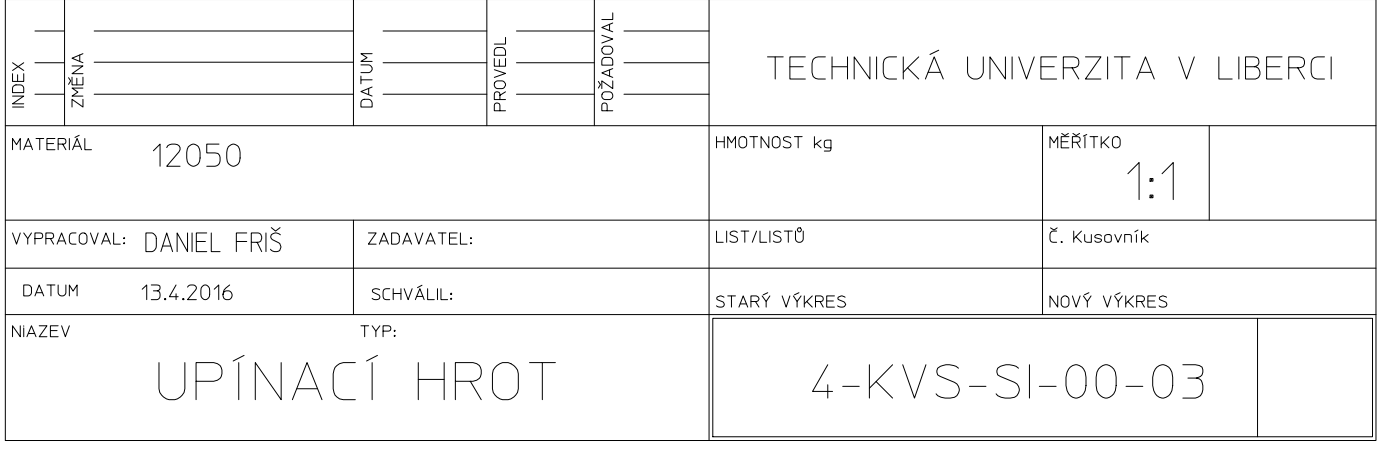